User Manual 020-001919-03

# Christie Captiva Series DWU500S

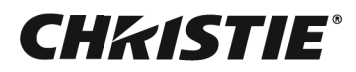

#### **NOTICES**

#### **COPYRIGHT AND TRADEMARKS**

Copyright ©2024 Christie Digital Systems USA Inc. All rights reserved.

All brand names and product names are trademarks, registered trademarks or trade names of their respective holders.

#### **GENERAL**

Every effort has been made to ensure accuracy, however in some cases changes in the products or availability could occur which may not be reflected in this document. Christie reserves the right to make changes to specifications at any time without notice. Performance specifications are typical, but may vary depending on conditions beyond Christie's control such as maintenance of the product in proper working conditions. Performance specifications are based on information available at the time of printing. Christie makes no warranty of any kind with regard to this material, including, but not limited to, implied warranties of fitness for a particular purpose. Christie will not be liable for errors contained herein or for incidental or consequential damages in connection with the performance or use of this material. Canadian manufacturing facility is ISO 9001 and 14001 certified.

#### **WARRANTY**

Products are warranted under Christie's standard limited warranty, the details of which are available at https://www.christiedigital.com/help-center/warranties/ or by contacting your Christie dealer or Christie.

#### **PREVENTATIVE MAINTENANCE**

Preventative maintenance is an important part of the continued and proper operation of your product. Failure to perform maintenance as required, and in accordance with the maintenance schedule specified by Christie, will void the warranty.

#### **REGULATORY**

The product has been tested and found to comply with the limits for a Class A digital device, pursuant to Part 15 of the FCC Rules. These limits are designed to provide reasonable protection against harmful interference when the product is operated in a commercial environment. The product generates, uses, and can radiate radio frequency energy and, if not installed and used in accordance with the instruction manual, may cause harmful interference to radio communications. Operation of the product in a residential area is likely to cause harmful interference in which case the user will be required to correct the interference at the user's own expense. Changes or modifications not expressly approved by the party responsible for compliance could void the user's authority to operate the equipment.

#### **CAN ICES-3 (A)/NMB-3 (A)**

이 기기는 업무용 (A 급) 으로 전자파적합등록을 한 기기이오니 판매자 또는 사용자는 이점을 주의하시기 바라며 , 가정 외의 지역에서 사용하는 것을 목적으로 합니다 .

#### **ENVIRONMENTAL**

#### O

The product is designed and manufactured with high-quality materials and components that can be recycled and reused. This  $\widetilde{X}$  symbol means

electrical and electronic equipment, at their end-of-life, should be disposed of separately from regular waste. Please dispose of the product appropriately and according to local regulations. In the European Union, separate collection systems are for used electrical and electronic products. If printing this document, consider printing only the pages you need and select the double-sided option.

Please help us to conserve the environment we live in!

#### **Notation**

Learn the hazard and information symbols used in the product documentation.

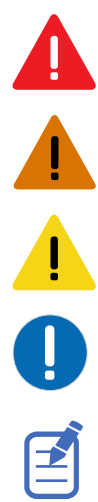

Danger messages indicate a hazardous situation which, if not avoided, results in death or serious injury.

Warning messages indicate a hazardous situation which, if not avoided, could result in death or serious injury.

Caution messages indicate a hazardous situation which, if not avoided, could result in minor or moderate injury.

Notice messages indicate a hazardous situation which, if not avoided, may result in equipment or property damage.

Information messages provide additional information, emphasize or provide a useful tip.

## **CHRISTIE®**

# **[Content](#page-6-0)**

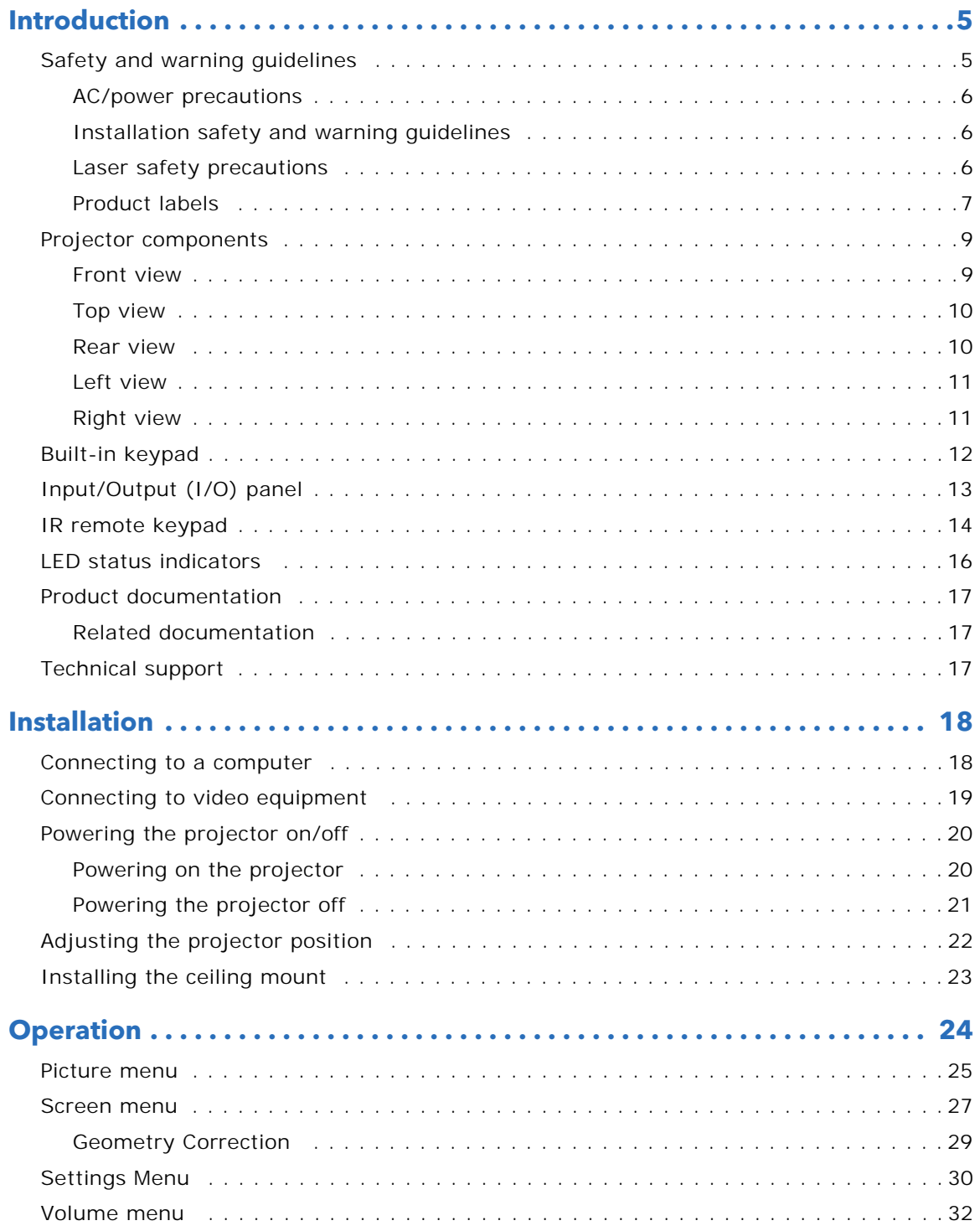

## **CHRISTIE®**

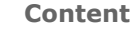

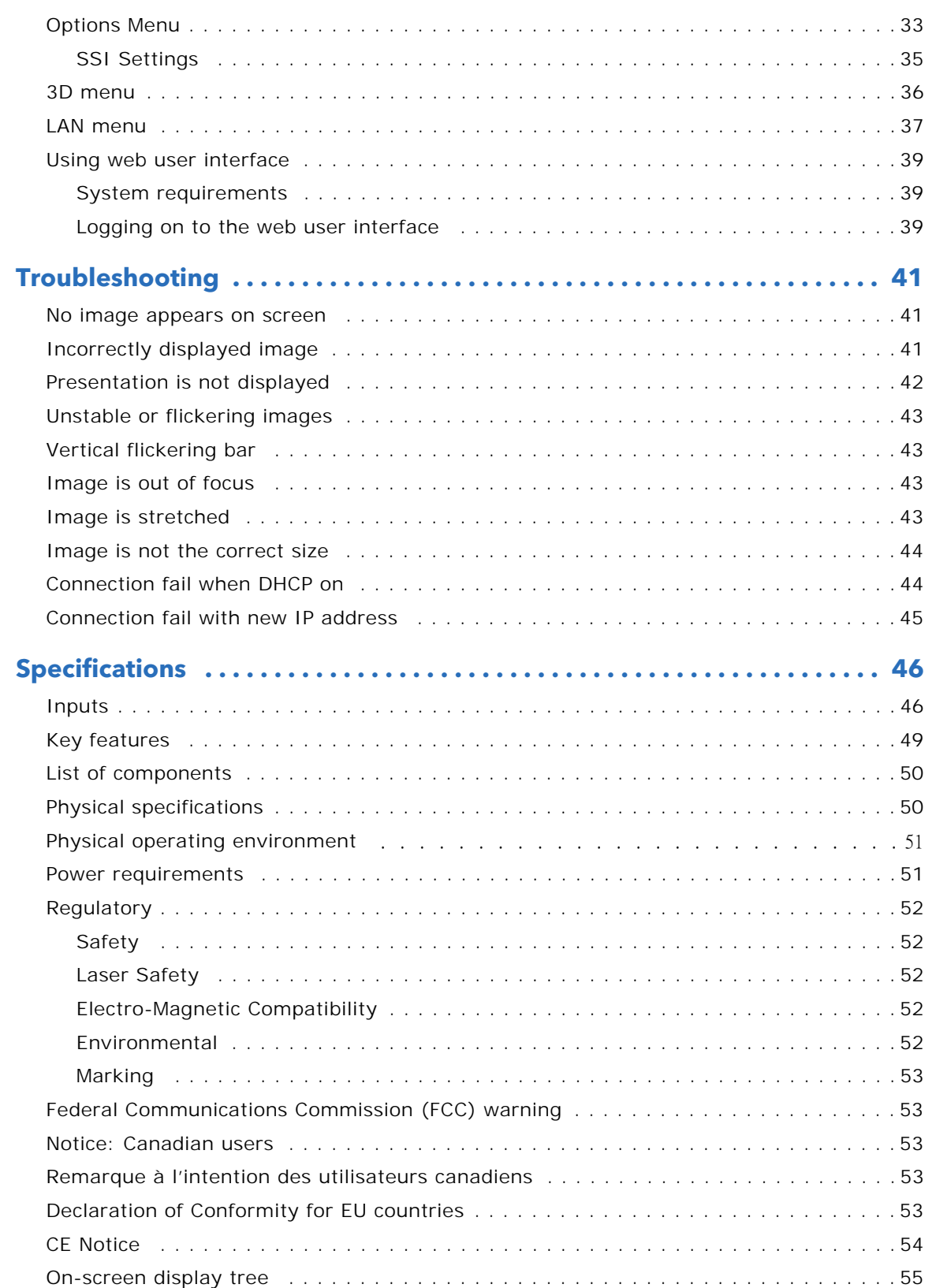

## CHAISTIE

# **Introduction**

This manual is intended for Christie qualified installers and trained operators of DWU500S projection systems.

For complete DWU500S product documentation and technical support, go to *www.christiedigital.com*.

# **Safety and warning guidelines**

This projector must be operated in an environment that meets the operating range specification. Use only the attachments and/or accessories recommended by Christie. Use of others may result in the risk of fire, shock, or personal injury.

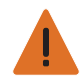

**Warning!** If not avoided, the following could result in death or serious injury.

- Do not expose the product to moisture.
- Do not operate the product without all of its covers in place.
- FIRE HAZARD! Keep hands, clothes, and all combustible material away from the concentrated light beam of the projector.
- TRIP OR FIRE HAZARD! Position all cables where they cannot contact hot surfaces, be pulled, be tripped over, or damaged by persons walking on or objects rolling over the cables.
- SHOCK HAZARD! Disconnect the product from AC before installing, moving, servicing, cleaning, removing components, or opening any enclosure.
- OPTICAL RADIATION HAZARD! Disconnect the power plug from the AC outlet if the product is not being used for an extended period of time.
- Do not allow anything to rest on the power cord.
- Always provide proper ventilation for the product to prevent overheating.

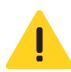

**Caution!** If not avoided, the following could result in minor or moderate injury.

- Only Christie qualified technicians are permitted to open product enclosures.
- All procedures must be performed by Christie qualified technicians.

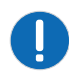

**Notice.** If not avoided, the following may result in equipment or property damage.

- Always use a lens plug when installing or moving the product. This prevents contaminants from entering the product.
- Only use cleaning solutions recommended by Christie. All other cleaning solutions may cause product damage and will void the warranty.

#### **AC/power precautions**

Read all safety and warning guidelines before powering on the projector.

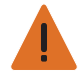

**Warning!** If not avoided, the following could result in death or serious injury.

- FIRE HAZARD! Do not use a power cord, harness, or cable that appears damaged.
- FIRE OR SHOCK HAZARD! Do not overload power outlets and extension cords.
- SHOCK HAZARD! Only use the AC power cord provided with the product or recommended by Christie.
- FIRE AND SHOCK HAZARD! Do not attempt operation unless the power cord, power socket, and power plug meet the appropriate local rating standards.
- SHOCK HAZARD! Do not attempt operation if the AC supply is not within the specified voltage and current, as specified on the license label.
- SHOCK HAZARD! The AC power cord must be inserted into an outlet with grounding.
- SHOCK HAZARD! Disconnect the product from AC before installing, moving, servicing, cleaning, removing components, or opening any enclosure.
- Install the product near an easily accessible AC receptacle.

#### **Installation safety and warning guidelines**

Read all safety and warning guidelines before installing the projector.

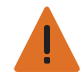

**Warning!** If not avoided, the following could result in death or serious injury.

• High leakage current present when connected to IT power systems.

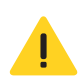

**Caution!** If not avoided, the following could result in minor or moderate injury.

- ELECTRICAL and BURN HAZARD! Use caution when accessing internal components.
- Only Christie qualified technicians are authorized to use the tools provided in the toolbox.

#### <span id="page-5-0"></span>**Laser safety precautions**

This product is classified as Class 1 Laser Product-Risk Group 2 according to IEC 60825-1:2014 complies with 21 CFR 1040.10 and 1040.11 except for conformance as a Risk Group 2 LIP as defined in IEC 62471-5:Ed. 1.0. For more information see Laser Notice No. 57, dated May 8, 2019.

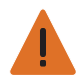

**Warning!** If not avoided, the following could result in death or serious injury.

- This projector has a built-in Class 4 laser module. Never attempt to disassemble or modify the projector.
- Any operation or adjustment not specifically instructed in the User manual creates the risk of hazardous laser radiation exposure.
- Do not open or disassemble the projector as this may cause damage or exposure to laser radiation.
- Do not stare into beam when the projector is on. The bright light may result in permanent eye damage.
- When turning on the projector, make sure no one within projection range is looking into the lens.
- Follow the control, adjustment, or operation procedures to avoid damage or injury from exposure of laser radiation.
- The instructions for the assembly, operation, and maintenance include clear warnings concerning precautions to avoid possible exposure to hazardous laser radiation.

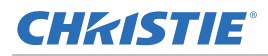

## <span id="page-6-0"></span>**Product labels**

Learn about the labels that may be used on the product. Labels on your product may be yellow or black and white.

#### **General hazards**

Hazard warnings also apply to accessories once they are installed in a Christie product that is connected to power.

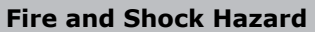

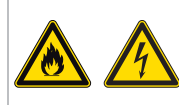

To prevent fire or shock hazards, do not expose this product to rain or moisture. Do not alter the power plug, overload the power outlet, or use it with extension Cords. Do not remove the product enclosure. Only Christie qualified technicians are authorized to service the product.

#### **Electrical Hazard**

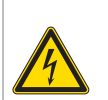

Risk of electric shock. Do not remove the product enclosure. Only Christie qualified technicians are authorized to service the product.

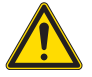

General hazard.

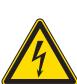

Electric shock hazard. To avoid personal injury, disconnect all power sources before performing maintenance or service.

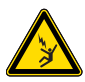

Electrocution hazard. To avoid personal injury, always disconnect all power sources before performing maintenance or service procedures.

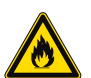

Fire hazard. To avoid personal injury and property damage, follow the instructions provided in this document.

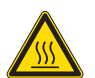

**Allen** 

Hot surface hazard. To avoid personal injury, allow the product to cool for the recommended cool down time before performing maintenance or service.

Burn hazard. To avoid personal injury, allow the product to cool for the recommended cool down time before performing maintenance or service.

Moving parts hazard. To avoid personal injury, keep hands clear and loose clothing tied back.

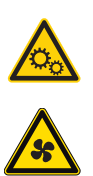

Fan hazard. To avoid personal injury, keep hands clear and loose clothing tied back. Always disconnect all power sources before performing maintenance or service procedures.

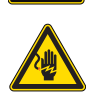

Voltage hazard. To avoid personal injury, always disconnect all power sources before performing maintenance or service procedures.

Not for household use.

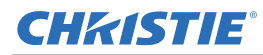

#### **Mandatory action**

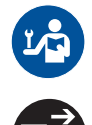

Consult the service manual.

Disconnect all power sources before performing maintenance or service procedures.

#### **Electrical labels**

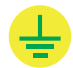

Indicates the presence of an earth ground.

#### **Laser labels**

IEC/EN 60825-1:2014 CLASS 1 LASER PRODUCT RISK GROUP 2 Complies with 21 CFR 1040.10 and 1040.11 except for conformance as a Risk<br>Group 2 LIP as defined in IEC 62471-5:Ed. 1.0. For more information see Laser Notice No. 57, dated May 8, 2019.<br>IEC/EN 60825-1:2014 PRODUIT LASER DE CLASSE 1 GROUPE DE RISQUE 2 ECO CONFIDENTIAL AND DESCRIPTION AND RESPONSE CONFIDENTIAL CONFIDENTIAL CONFIDENTIAL CONFIDENTIAL CONFIDENTIAL CONFIDENTIAL CONFIDENTIAL CONFIDENTIAL CONFIDENTIAL CONFIDENTIAL CONFIDENTIAL CONFIDENTIAL CONFIDENTIAL CONFIDE

IEC/EN 60825-1:2014 1麵雷射產品RG2危險等級 ICL/EN 00625-1.2014 1楽画初画印1026版号版<br>|除了IEC 62471-5:Ed.1.0中定義的RG2 LIP 危険等級以外・要符合21 CFR 1040.10和<br>| 1040.11・更多相關資訊・請参閱2019年5月8日的第57號雷射公告・ IEC/EN 60825-1:2014 1类激光产品RG2危险等级 - 2012年 2022年 - 1.041-1.0中定义的RG2 UP 危险等级以外 · 要符合21 CFR 1040.10和<br>1040.11 · 更多相关信息 · 请参阅2019年5月8日的第57号激光公告 •

 $\mathsf{R} \times \mathsf{R} \times \mathsf{R}$ .<br>IEC

**WARNING: MOUNT ABOVE THE HEADS OF CHILDREN.** Additional warning against eye exposure for close exposures less than 1 m.

"AVERTISSEMENT: INSTALLER AU-DESSUS DE LA TÊTE DES ENFANTS." Avertissement supplémentaire contre l'exposition oculaire pour des expositions<br>à une distance de moins de 1 m.

"警告:安装在高于孩童头顶处" **【 日: 久殺仕間: 淡量欠換**<br>关于小于1 m近距离眼睛暴露的附加警告

「警告: 安裝在高於兒童頭部處」<br>針對1m 以下近距離眼睛接觸的額外警告

This projector has been classified as Class 1 Laser Product-Risk Group 2 according to the IEC 60825- 1:2014 and IEC 62471-5:2015 standard.

Indicates a light hazard. Do not look directly into the lens. The extreme high brightness can cause permanent eye damage. Class 1 Laser Product-Risk Group 2 according to Class 1 IEC 60825-1:2014 and IEC 62471-5:2015.

Do not look directly into the lens. The extremely high brightness can cause permanent eye damage.

Do not mount above the heads of children. When within 1 m of the product, avoid eye exposure to avoid temporary or permanent eye damage.

# <span id="page-8-0"></span>**Projector components**

Identify the main components of the projector.

#### **Front view**

Identify the main components on the front of the projector.

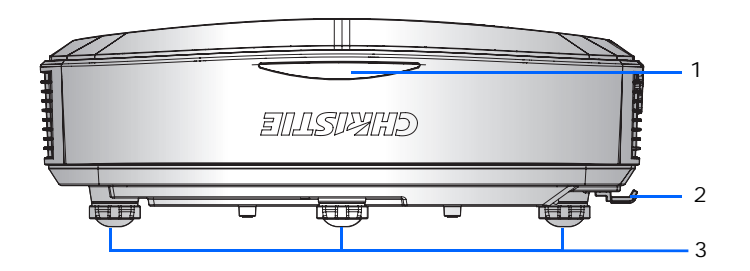

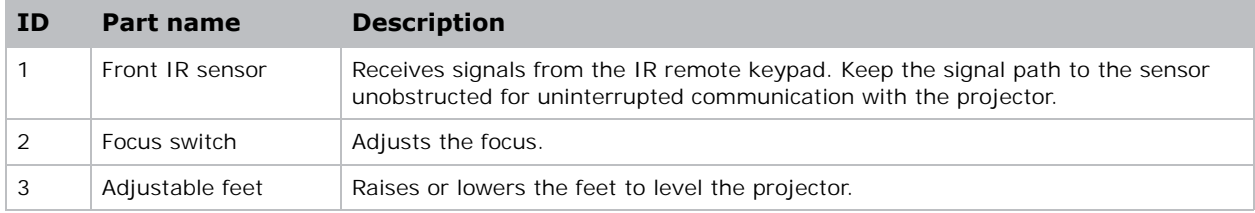

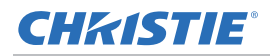

#### **Top view**

Identify the main components on the top of the projector.

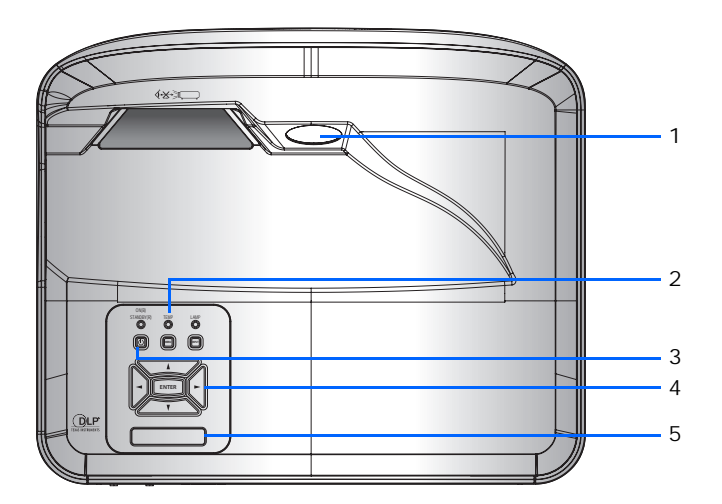

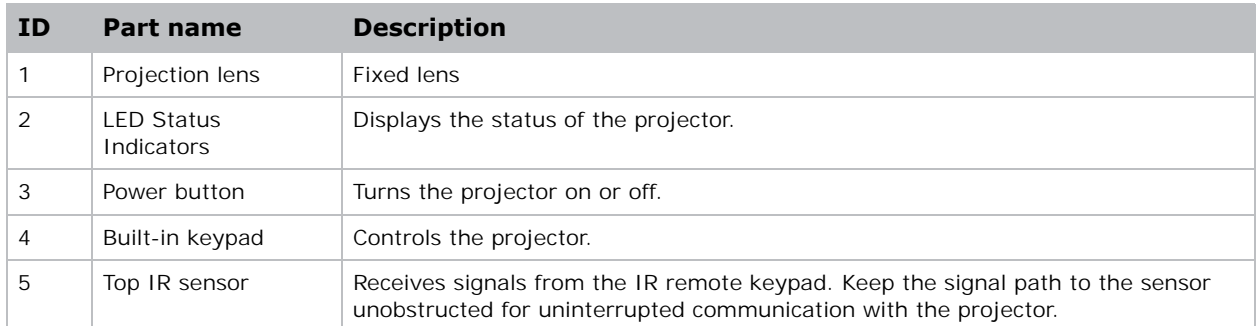

#### <span id="page-9-0"></span>**Rear view**

Identify the main components on the rear of the projector.

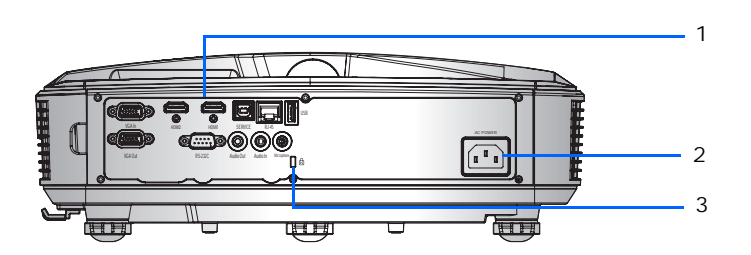

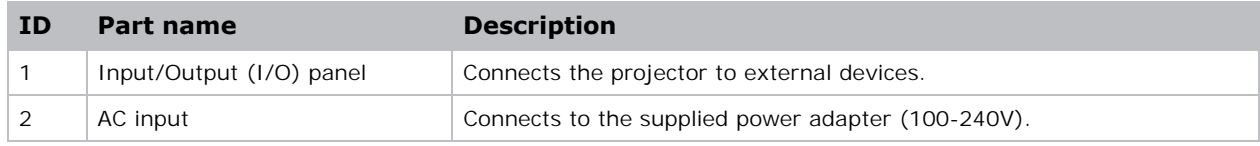

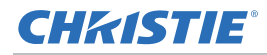

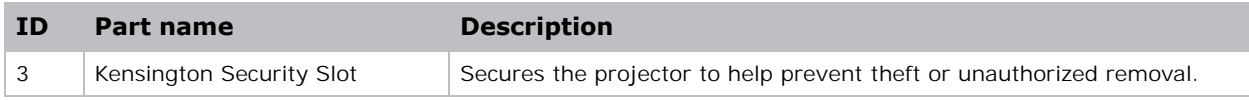

#### <span id="page-10-0"></span>**Left view**

Identify the main components on the left side of the projector.

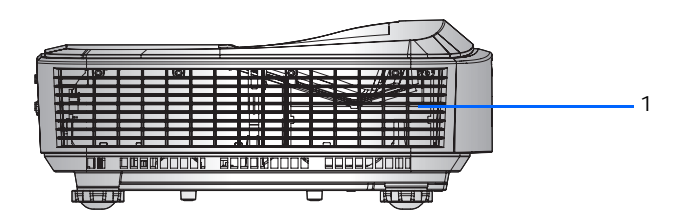

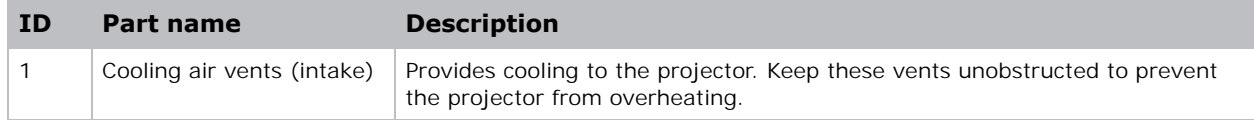

### <span id="page-10-1"></span>**Right view**

Identify the main component on the right side of the projector.

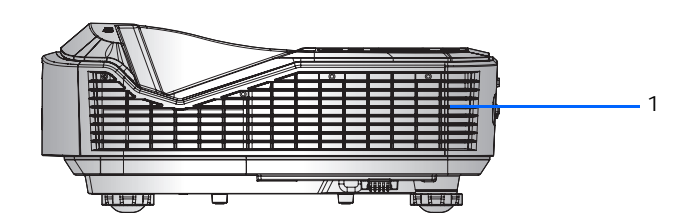

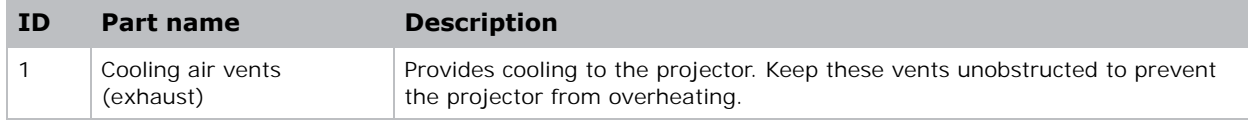

# <span id="page-11-0"></span>**Built-in keypad**

The built-in keypad controls the projector.

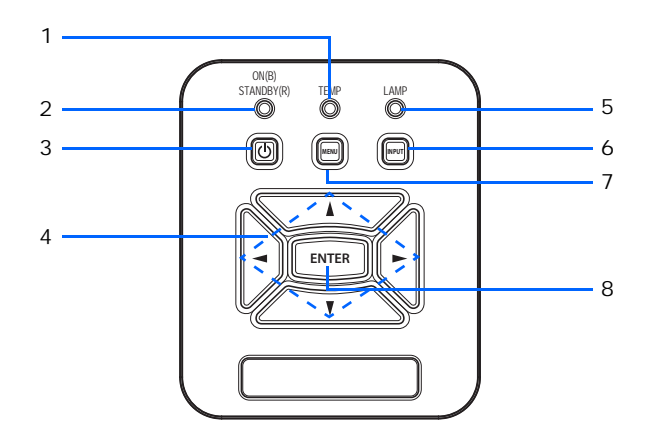

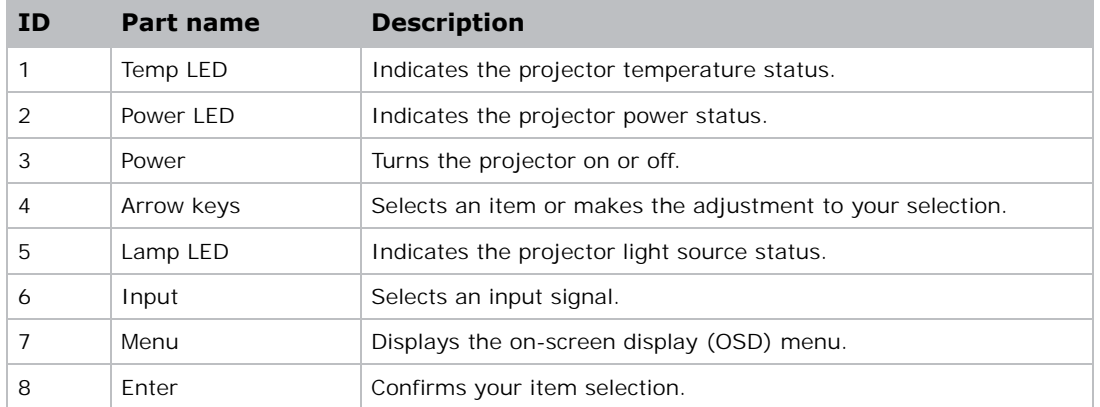

# <span id="page-12-0"></span>**Input/Output (I/O) panel**

Identify the components of the Input/Output (I/O) panel.

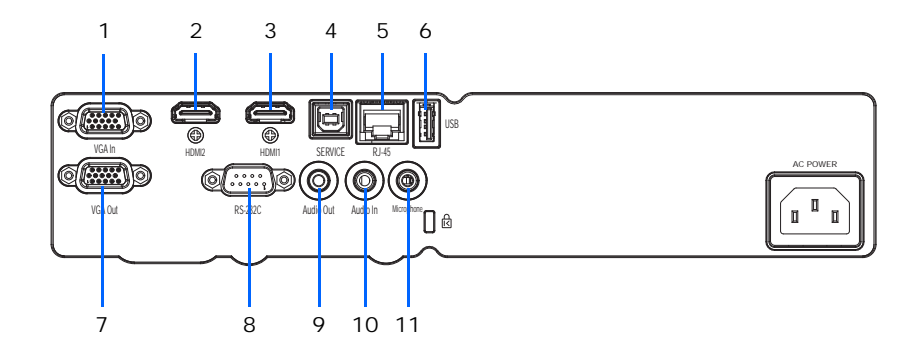

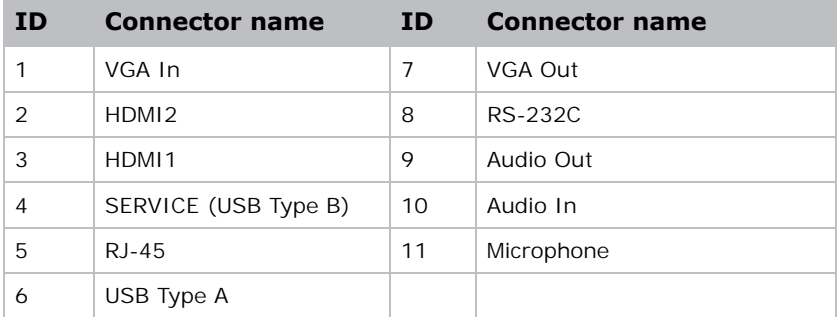

# <span id="page-13-0"></span>**IR remote keypad**

The IR remote keypad communicates with the projector by way of wireless communications.

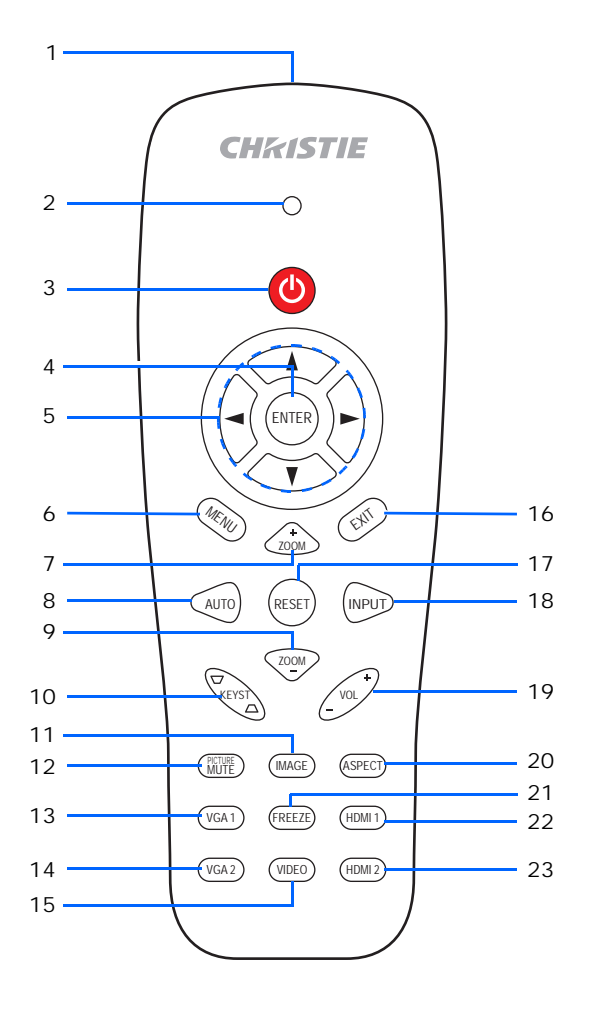

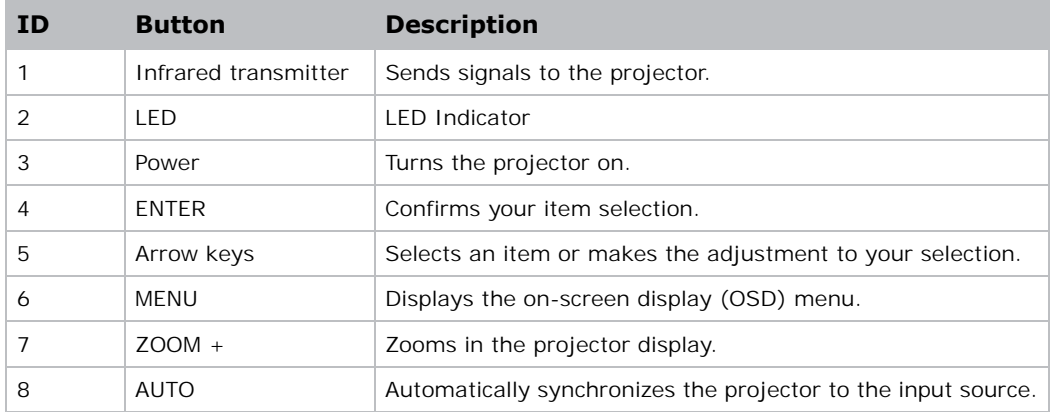

## **CHKISTIE®**

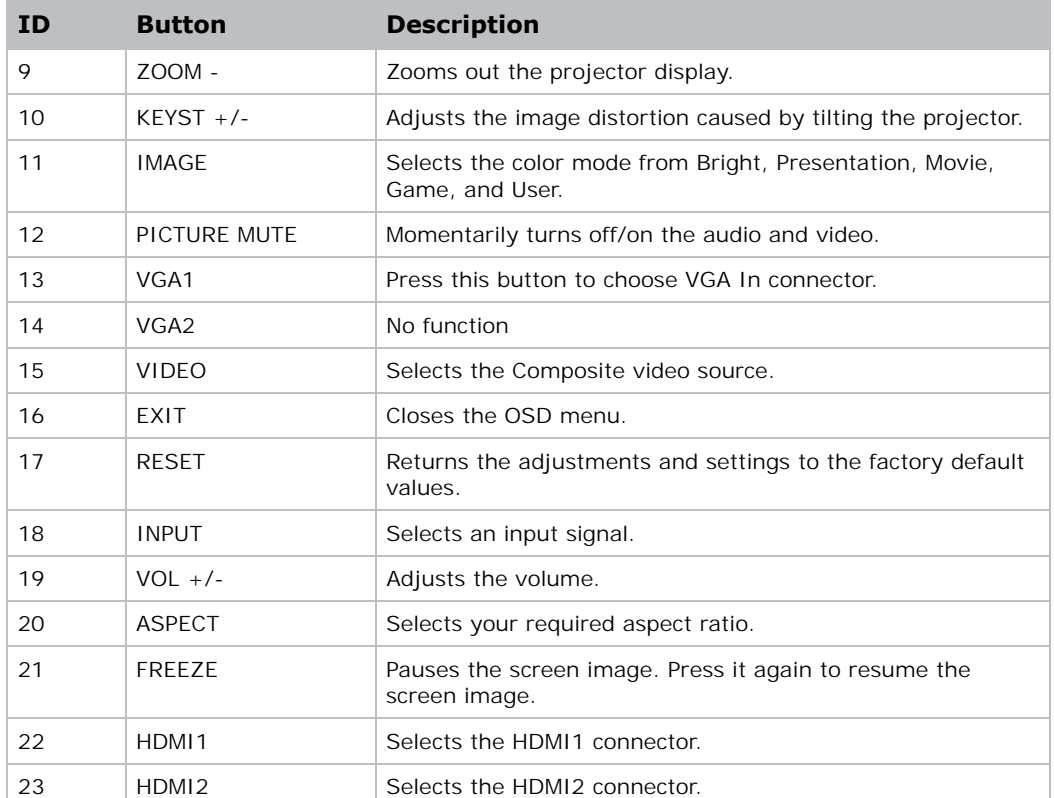

# <span id="page-15-0"></span>**LED status indicators**

LEDs are defined below.

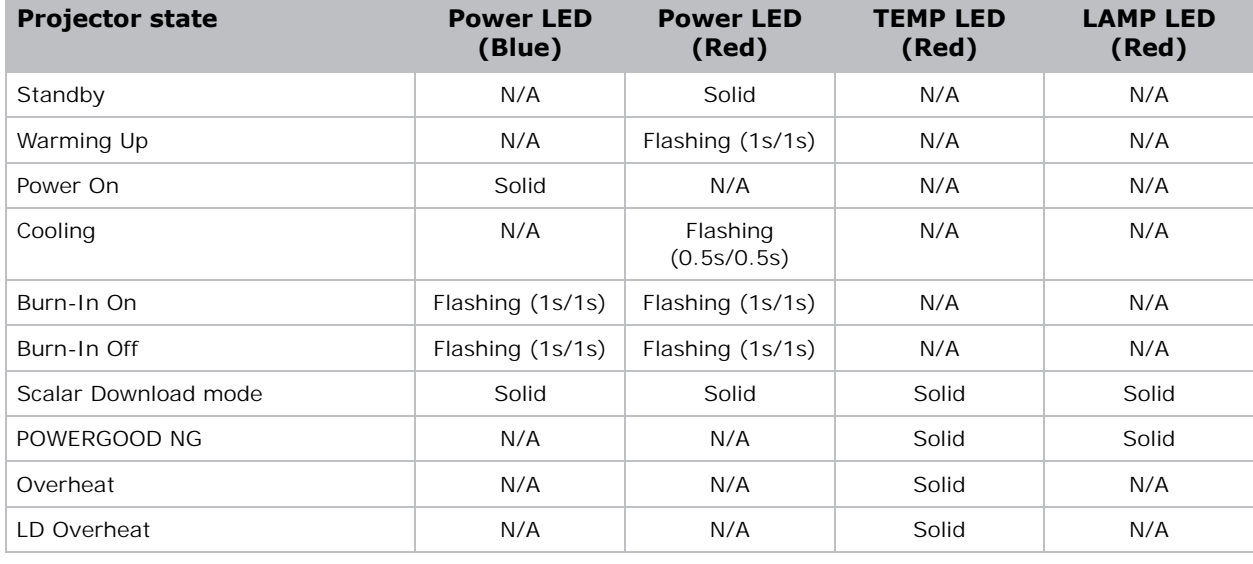

# <span id="page-16-0"></span>**Product documentation**

For installation, setup, and user information, see the product documentation available on the Christie Digital Systems USA Inc. website at www.christiedigital.com. Read all instructions before using or servicing this product.

1. Access the documentation from the Christie website:

- Go to this URL: *https://bit.ly/2Sjn7Ld* or *https://www.christiedigital.com/products/projectors/ all-projectors/captivadwu500s*
- Scan the QR code using a QR code reader app on a smartphone or tablet.

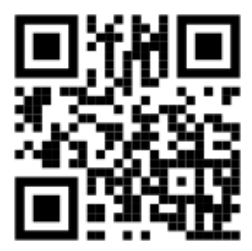

2. On the product page, select the model and switch to the **Downloads** tab.

### <span id="page-16-1"></span>**Related documentation**

Additional information on the projector is available in the following documents.

- Christie-LIT-MAN-SAFETY GUIDE-Captiva-DWU500S (P/N: 020-001938-XX)
- Christie-LIT-MAN-SERV-Captiva-DWU500S (P/N: 020-001920-XX)
- Christie-LIT-GUID-TECH-Captiva-DWU500S-API (P/N: 020-103535-XX)

# <span id="page-16-2"></span>**Technical support**

Technical support for Christie Enterprise products is available at:

- North and South America: +1-800-221-8025 or Support.Americas@christiedigital.com
- Europe, Middle East, and Africa: +44 (0) 1189 778111 or Support.EMEA@christiedigital.com
- Asia Pacific (support.apac@christiedigital.com):
	- Australia: +61 (0)7 3624 4888 or tech-Australia@christiedigital.com
	- China: +86 10 6561 0240 or tech-supportChina@christiedigital.com
	- India: +91 (80) 6708 9999 or tech-India@christiedigital.com
	- Japan: 81-3-3599-7481
	- Singapore: +65 6877-8737 or tech-Singapore@christiedigital.com
	- South Korea: +82 2 702 1601 or tech-Korea@christiedigital.com
- Christie Professional Services: +1-800-550-3061 or NOC@christiedigital.com

## <span id="page-17-2"></span>**CHRISTIE®**

# <span id="page-17-0"></span>**Installation**

Learn how to install, connect, and optimize the projector display.

# <span id="page-17-1"></span>**Connecting to a computer**

Monitor Desktop Laptop <del>laakaanaank</del> 7 9 5 3 4 1 2 6 8 **VGAIN HDMI2 HDMI1** SERVICE RJ-45 **AC POWER**  $\sqrt{a}$ **VGA Out RS-232C Audio Out Microphone Audio In**  $10$   $11$ Speakers **ENLEY Letter** Microphone

Learn what cables/connectors that may be used to connect to various devices.

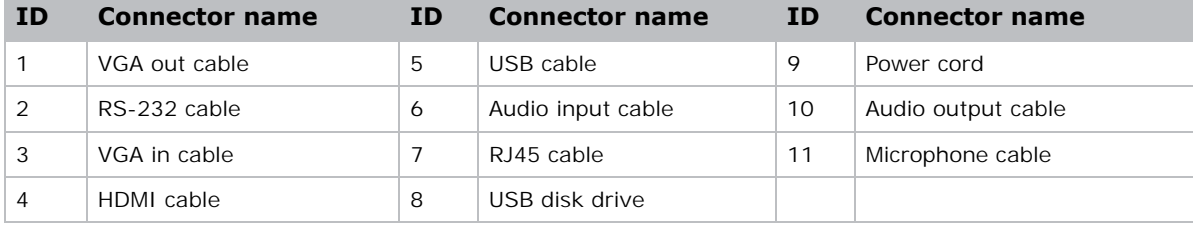

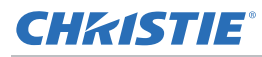

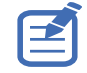

- Due to the difference in applications for each country, the accessories required in some regions may differ from those shown.
- This diagram is for illustrative purposes only and does not indicate the accessories supplied with the projector.

# <span id="page-18-0"></span>**Connecting to video equipment**

Learn what cable/connectors may be used to connect to various devices.

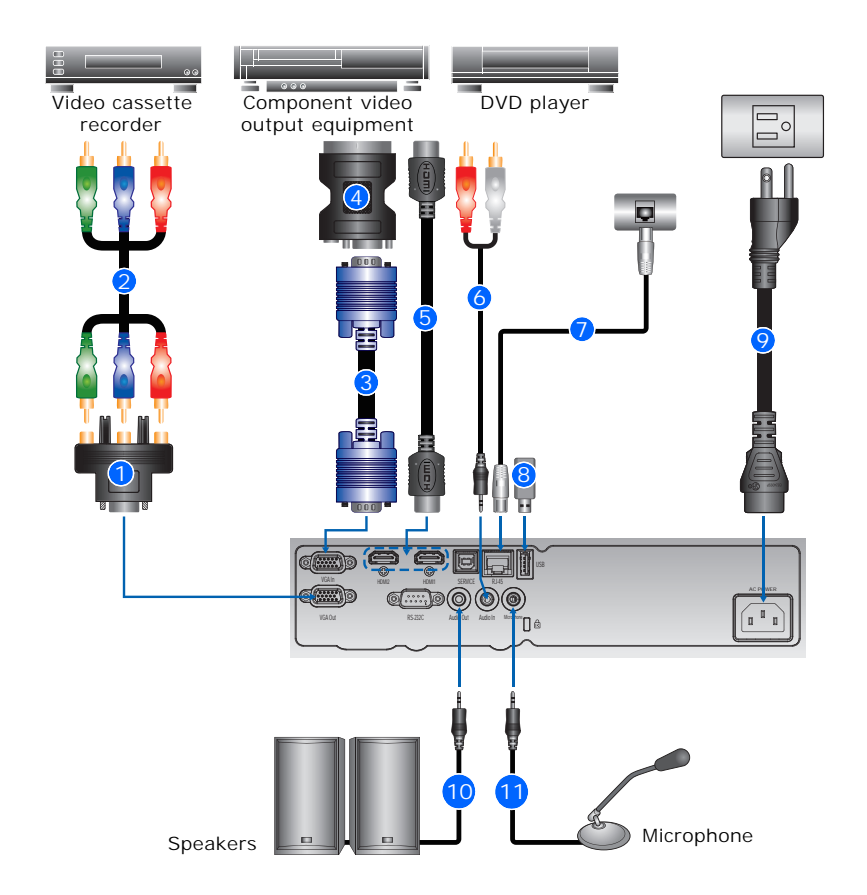

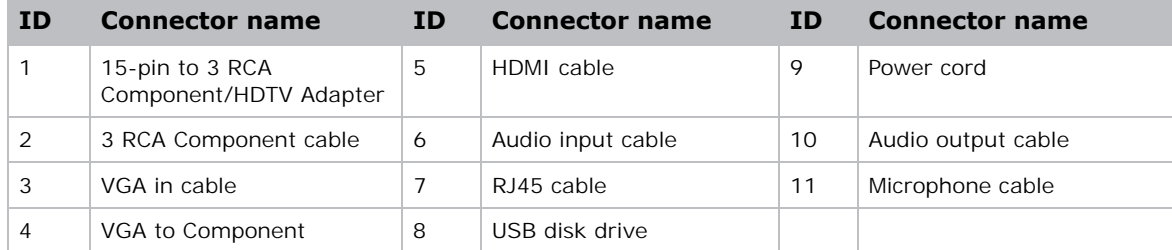

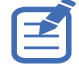

- Due to the difference in applications for each country, the accessories required in some regions may differ from those shown.
- This diagram is for illustrative purposes only and does not indicate the accessories supplied with the projector.

# <span id="page-19-0"></span>**Powering the projector on/off**

Learn how to turn on or off the projector.

#### <span id="page-19-1"></span>**Powering on the projector**

To turn on the projector, do the following:

1. Securely connect the power cord and signal cable.

When connected, the Power LED turns red.

2. Turn on the projector by pressing the  $\Phi$  button either on the built-in keypad or on the IR remote keypad.

The Power LED turns blue. The startup screen displays in approximately five seconds.

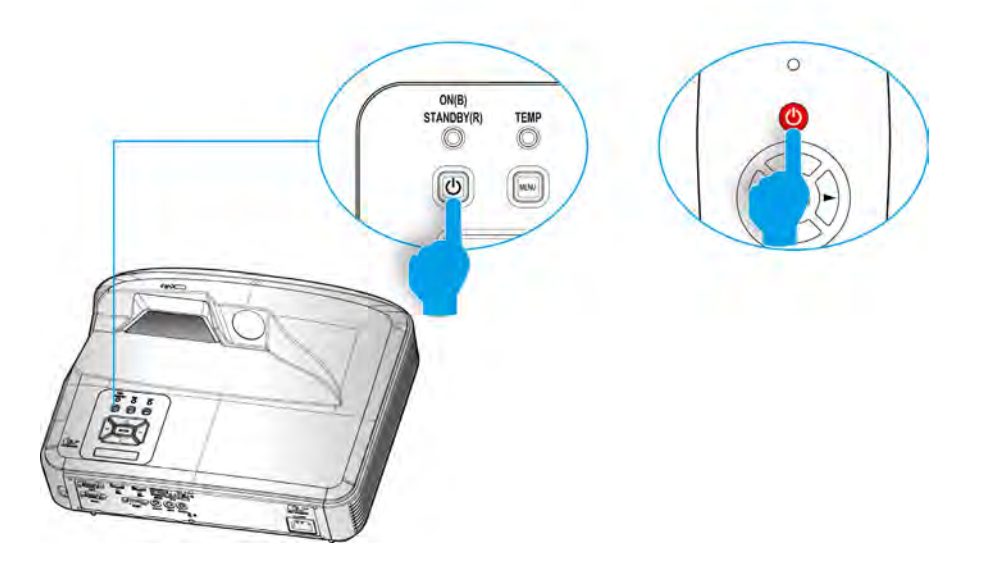

- 3. The first time you use the projector, you are asked to select the preferred language and power saving mode.
- 4. Turn on and connect the source you want to display on the screen (computer, notebook, video player, and so on).

The projector detects the source automatically. If not, press **MENU** and go to **Options**.

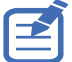

- If connecting multiple sources at the same time, press **INPUT** on the built-in keypad or direct source keys on the IR remote keypad to switch between inputs.
- When the power mode is in Standby mode (power consumption < 0.5W), the VGA output/input and audio are deactivated when the projector is in standby.

## <span id="page-20-0"></span>**Powering the projector off**

To turn off the projector, do the following:

- 1. Press the  $\Phi$  button either on the built-in keypad or on the IR remote keypad to turn off the projector.
- 2. At the confirmation prompt, press the  $\Phi$  button again.

Otherwise, the message disappears after 10 seconds. When pressing the  $\Phi$  button for the second time, the fan starts cooling the system and the projector shuts down. The cooling fans continue to operate for approximately four seconds for the cooling cycle and the Power LED flashes red.

When the Power LED is solid red, the projector has entered Standby mode.

To turn the projector back on, you must wait until the projector has completed the cooling cycle and has entered Standby mode. Once in Standby mode, press the  $\Phi$  button to restart the projector.

3. Disconnect the power cord from the electrical outlet and the projector.

# <span id="page-21-0"></span>**Adjusting the projector position**

When selecting a position for the projector, consider the size and shape of your screen, the location of your power outlets, and the distance between the projector and the rest of your equipment. Follow these general guidelines:

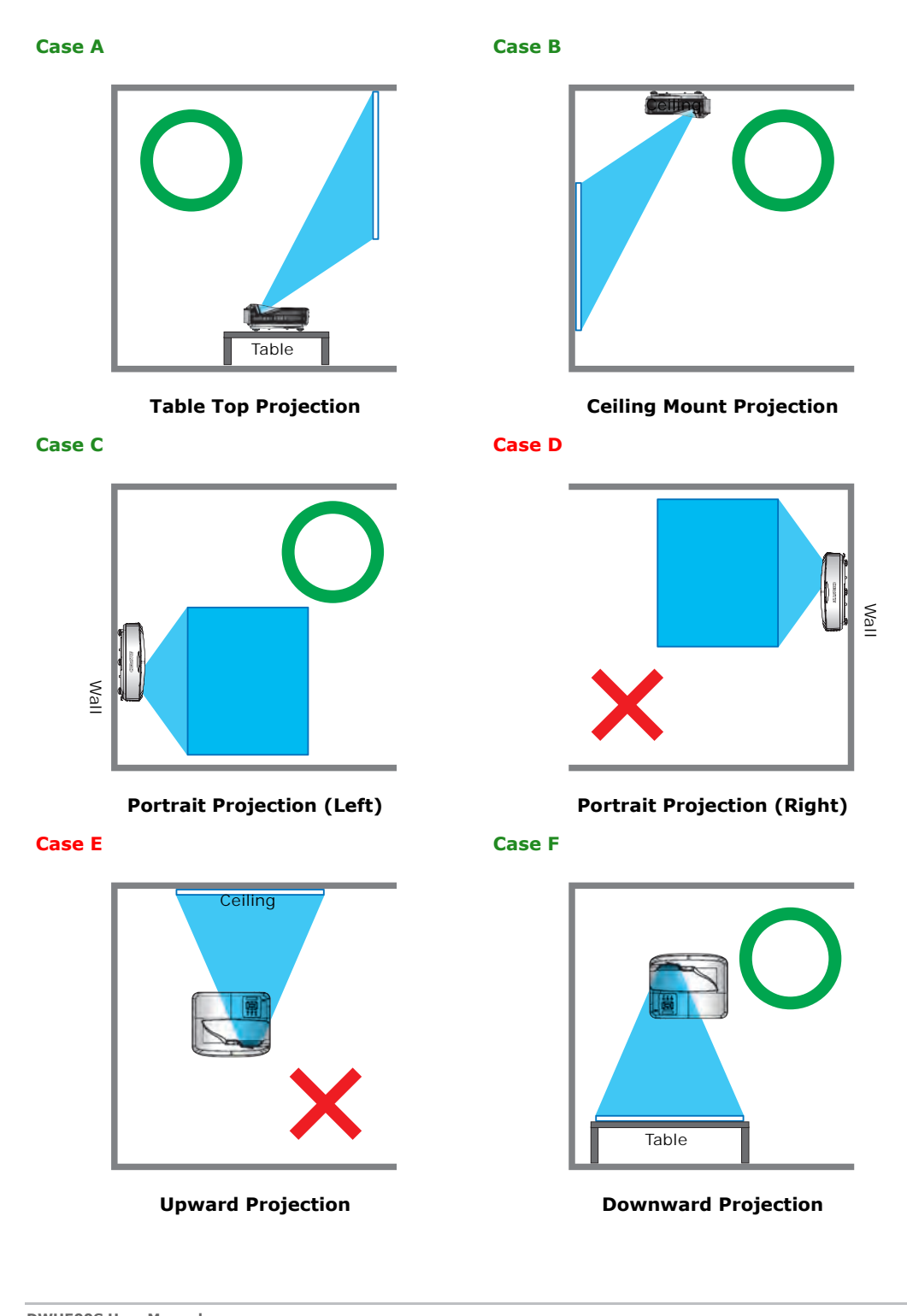

## <span id="page-22-0"></span>**CHRISTIE®**

 **Installation**

# **Installing the ceiling mount**

Mount the projector with a Christie-approved mount, using the four mounting points on the underside of the projector.

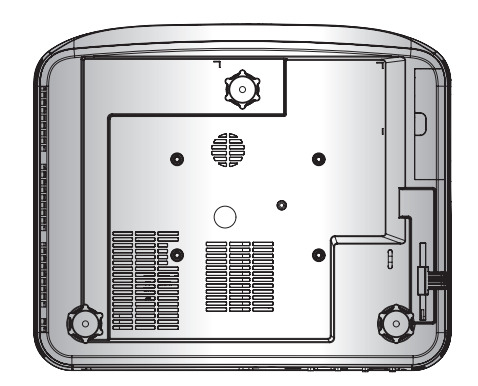

Refer to the installation instructions and safety guidelines provided in the kit. See *List of components* on page 50.

## **CHRISTIE®**

# <span id="page-23-0"></span>**Operation**

The projector has multilingual on-screen display (OSD) menus so you can make image adjustments and change a variety of settings.

Most of the projector controls are accessed from within the projector menu system. Several groups of related functions are selectable from the Main menu as shown below.

- 1. To display the Main menu, on the IR remote keypad or on the built-in keypad, press **MENU**.
- 2. To navigate within the menu and adjust a setting up or down, use the arrow keys.
- 3. To select a highlighted menu item or use it to change or accept a value, press **ENTER**. You can then select the next item to adjust in the menu and adjust it.
- 4. To exit menus if at top level, press **EXIT**.

## <span id="page-24-0"></span>**Picture menu**

The Picture menu sets the color mode, wall color, and other settings for images.

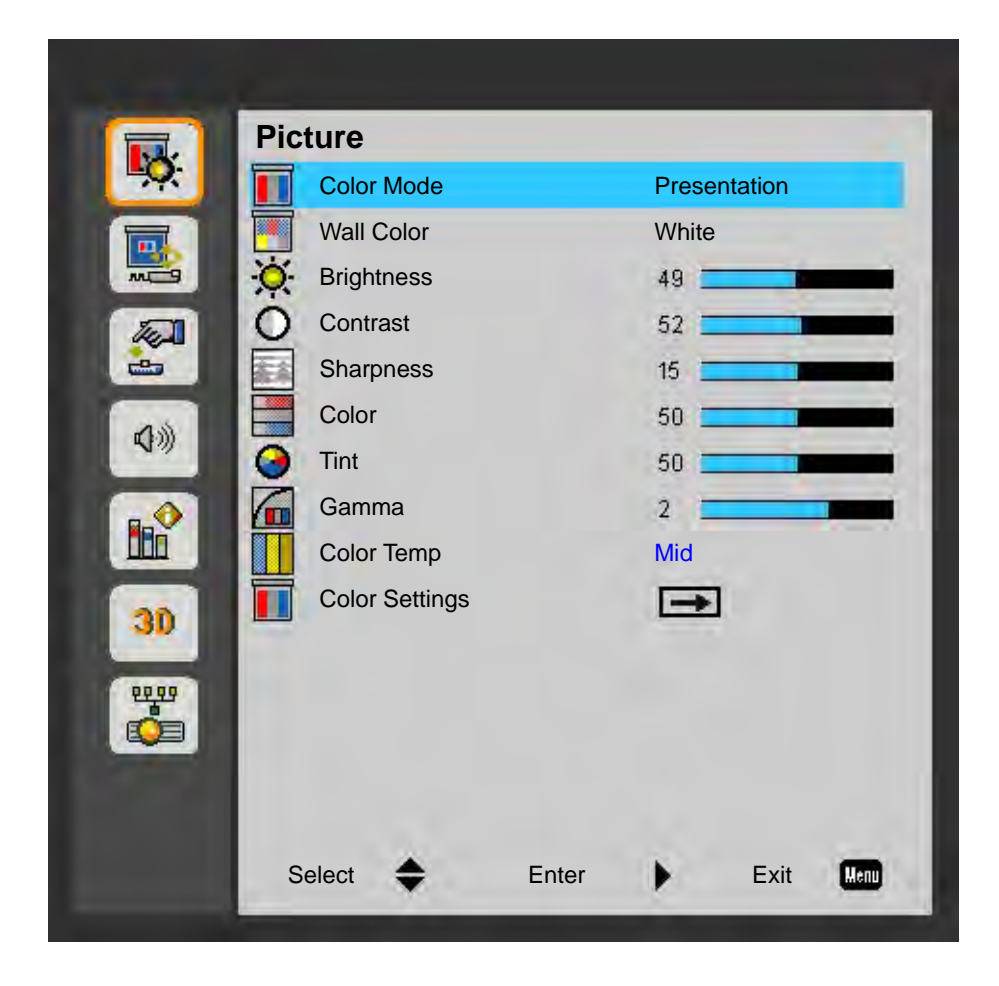

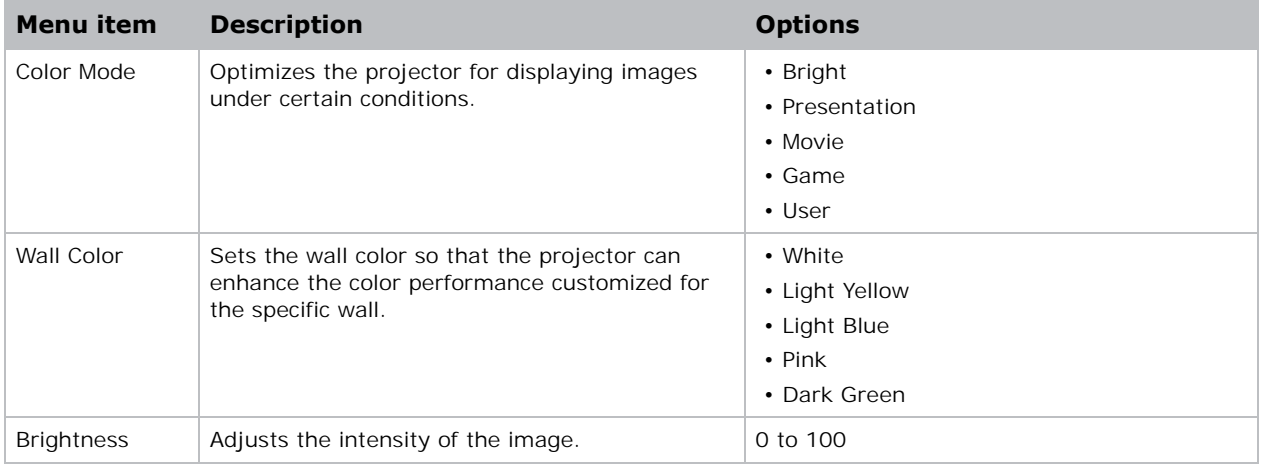

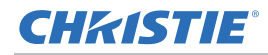

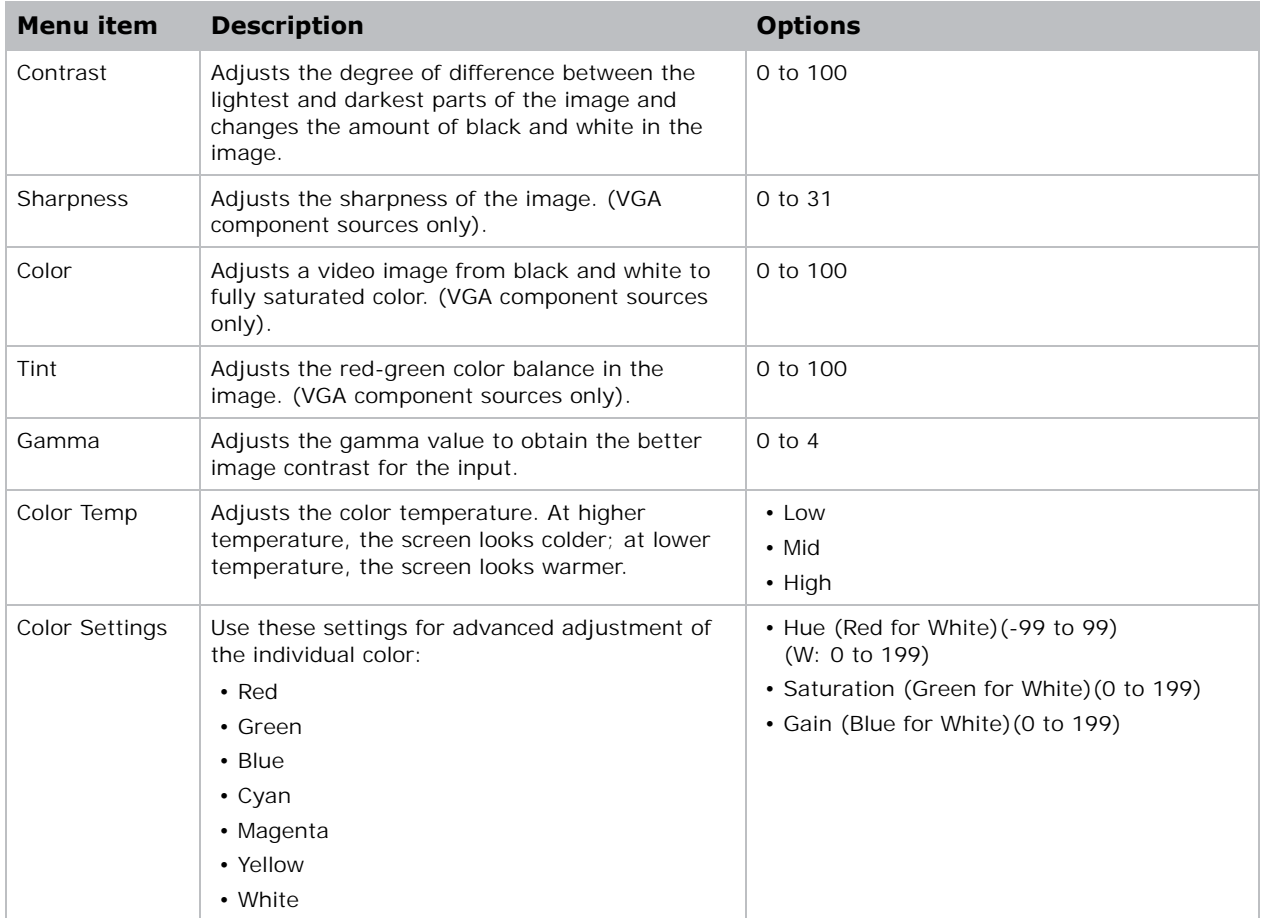

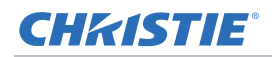

## <span id="page-26-0"></span>**Screen menu**

The Screen menu determines the size and position of the image on the screen.

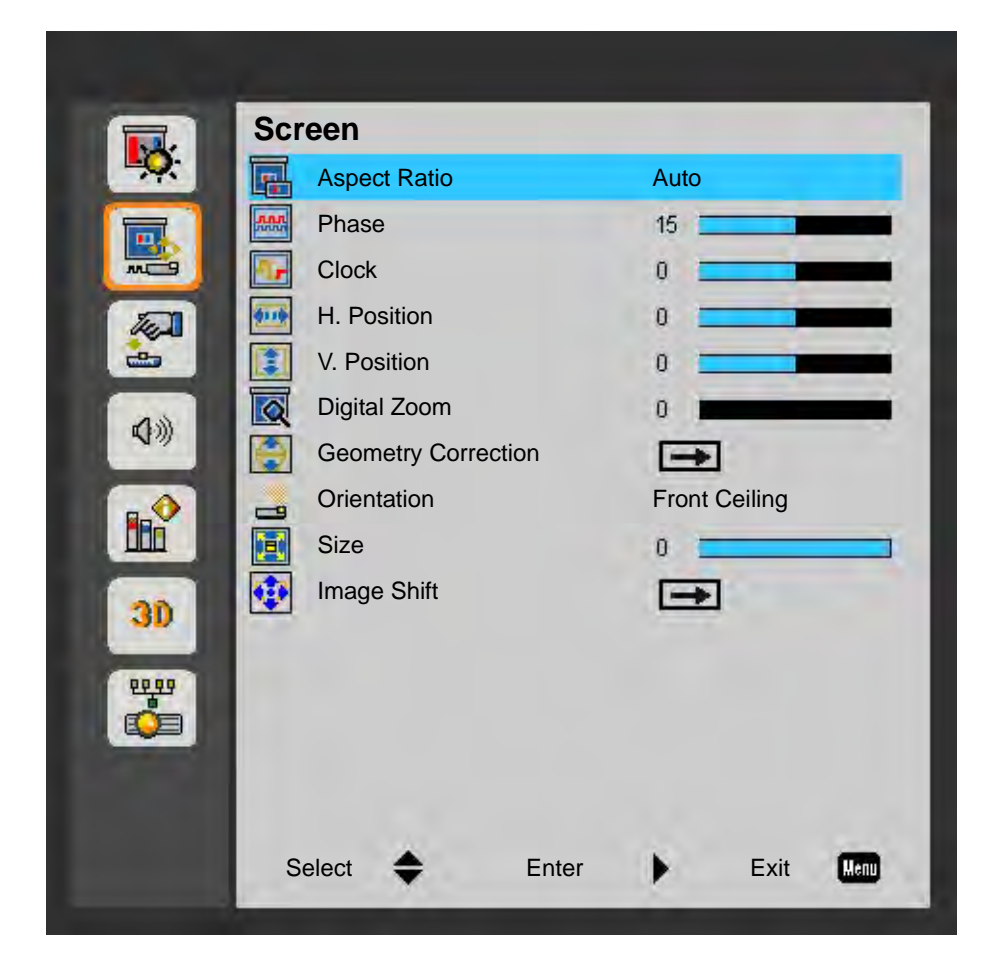

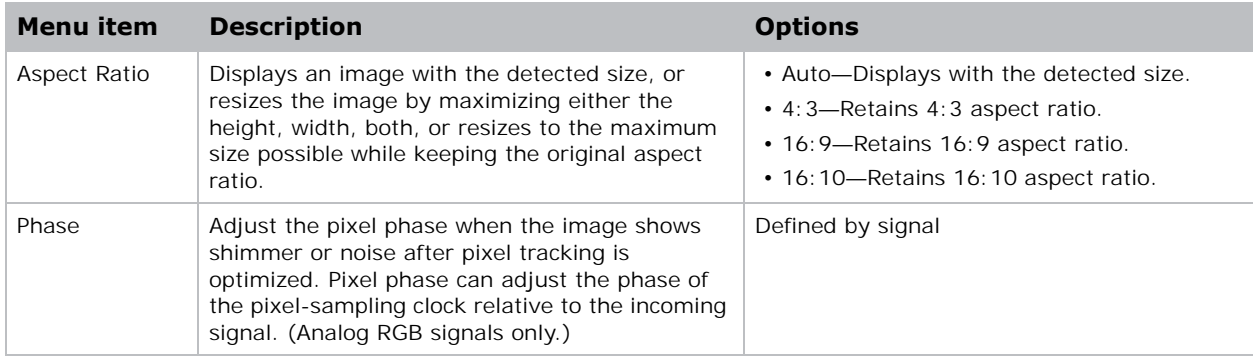

## **CHRISTIE®**

#### **Operation**

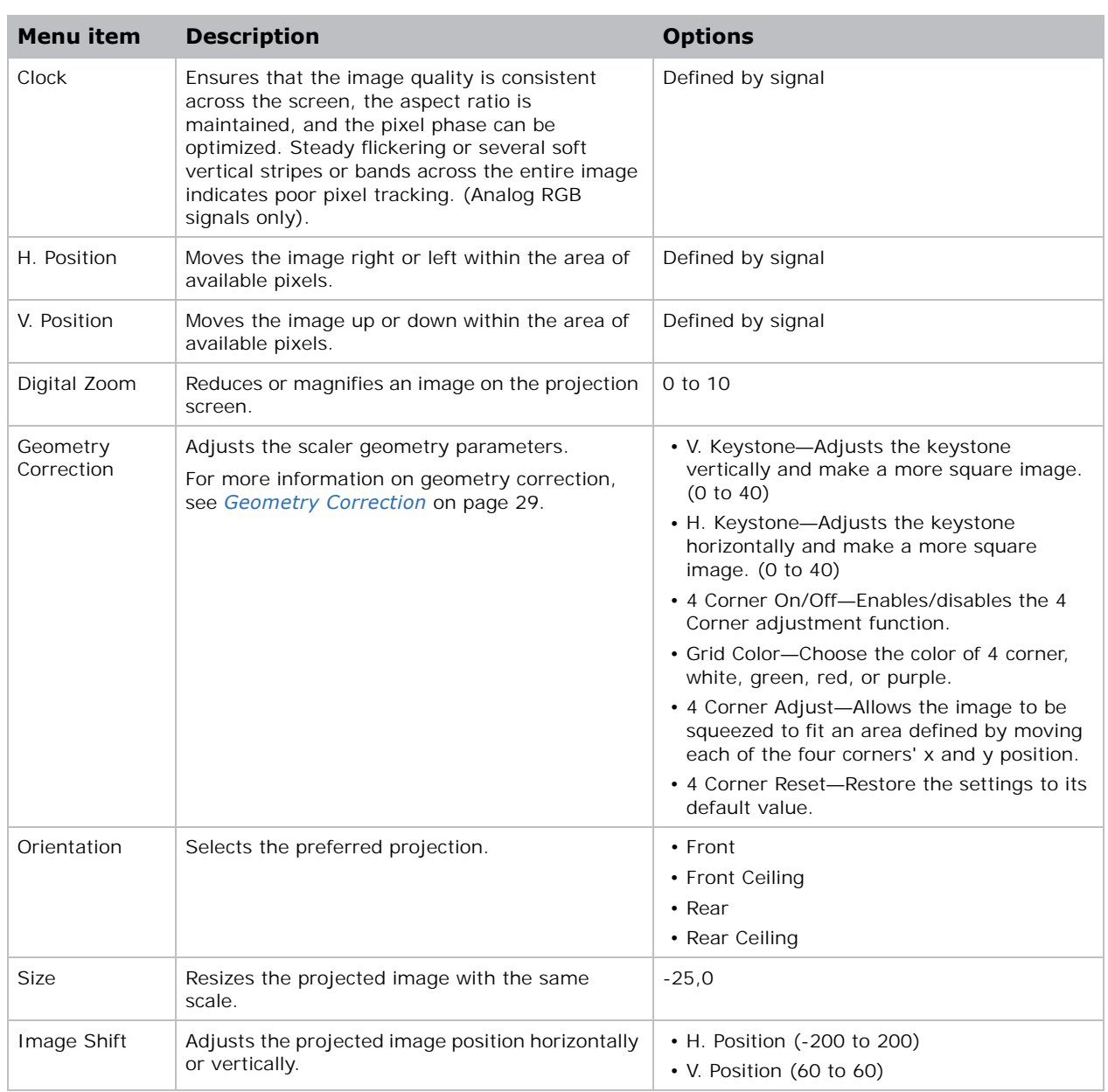

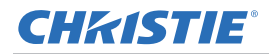

#### <span id="page-28-0"></span>**Geometry Correction**

Adjusts the scaler geometry parameters, including horizontal keystone, vertical keystone, and 4 corner adjustments.

#### **H. Keystone**

Adjust the keystone horizontally and make a more square image. Horizontal keystone is used to correct a keystoned image shape in which the left and right borders of the image are unequal in length, and the top and bottom are slanted to one of the sides. This is intended for use with horizontally on-axis applications.

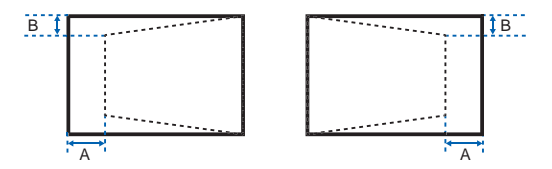

#### **V. Keystone**

Adjust the keystone vertically and make a more square image. Vertical keystone is used to correct a keystoned image shape in which the left and right borders of the image are unequal in length, and the top and bottom are slanted to one of the sides. This is intended for use with vertically on-axis applications.

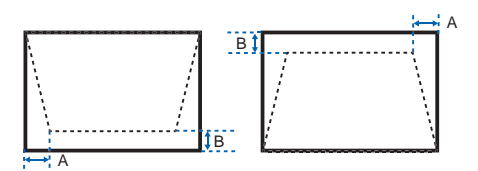

#### **4 Corner Adjust**

Allow the image to be squeezed to fit an area defined by moving each of the four corners' x and y position.

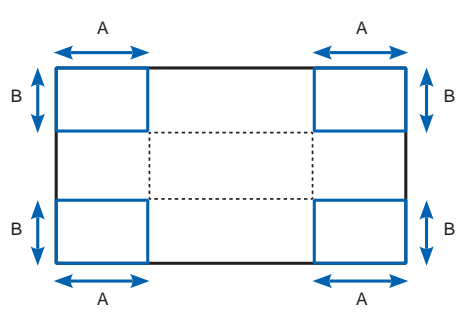

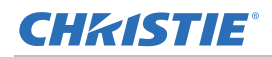

# <span id="page-29-0"></span>**Settings Menu**

The Settings menu sets the language, screen type, menu location, LAN (standby), and other preferences for the projector.

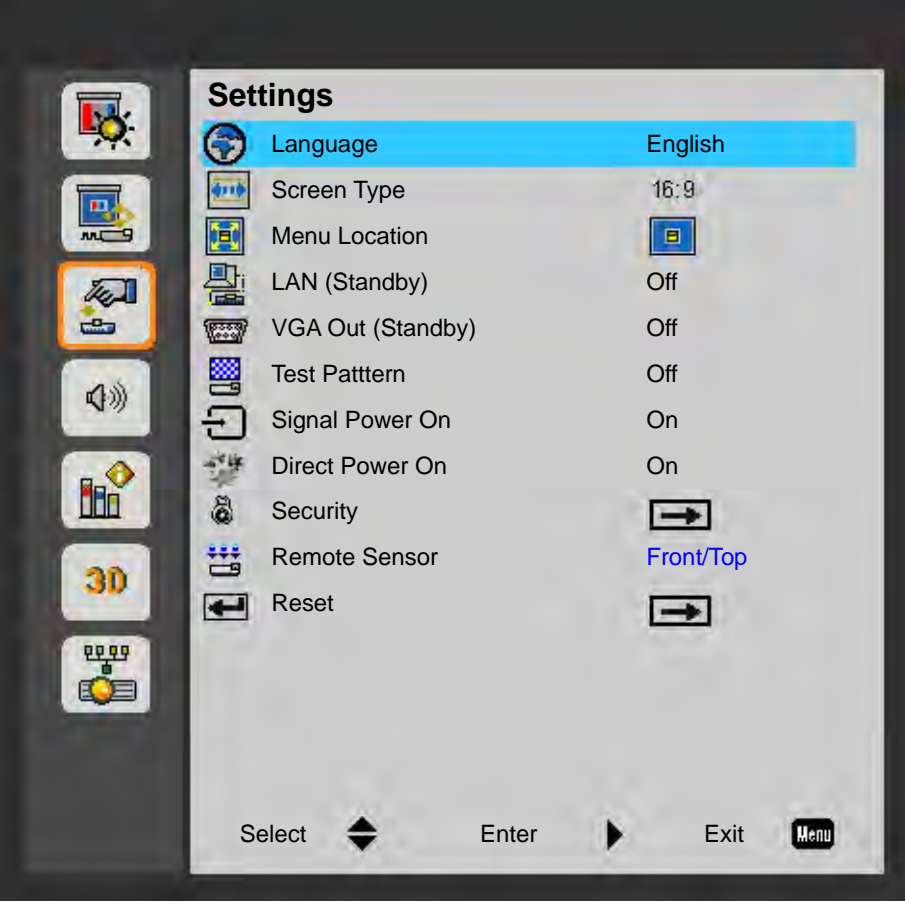

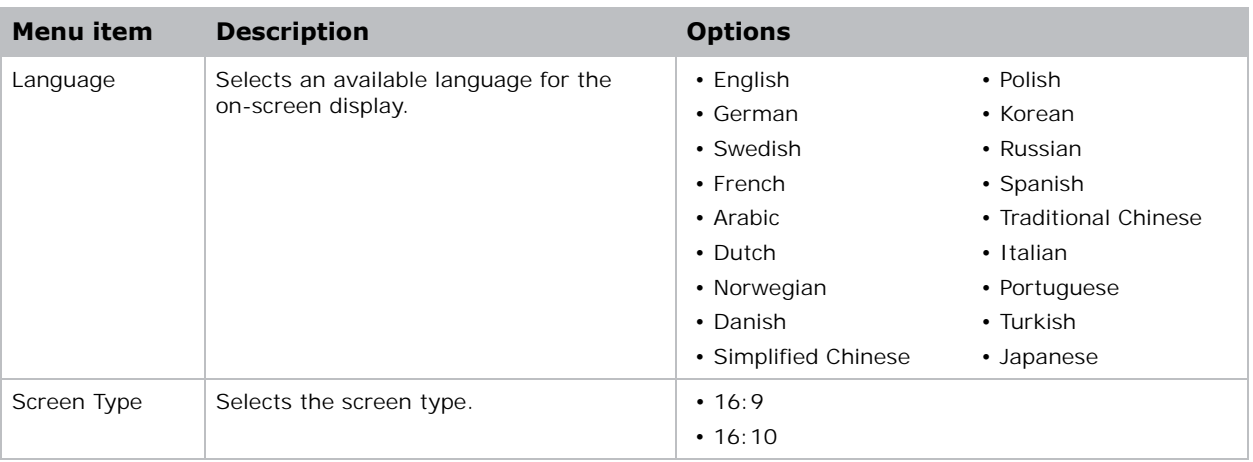

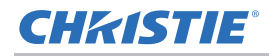

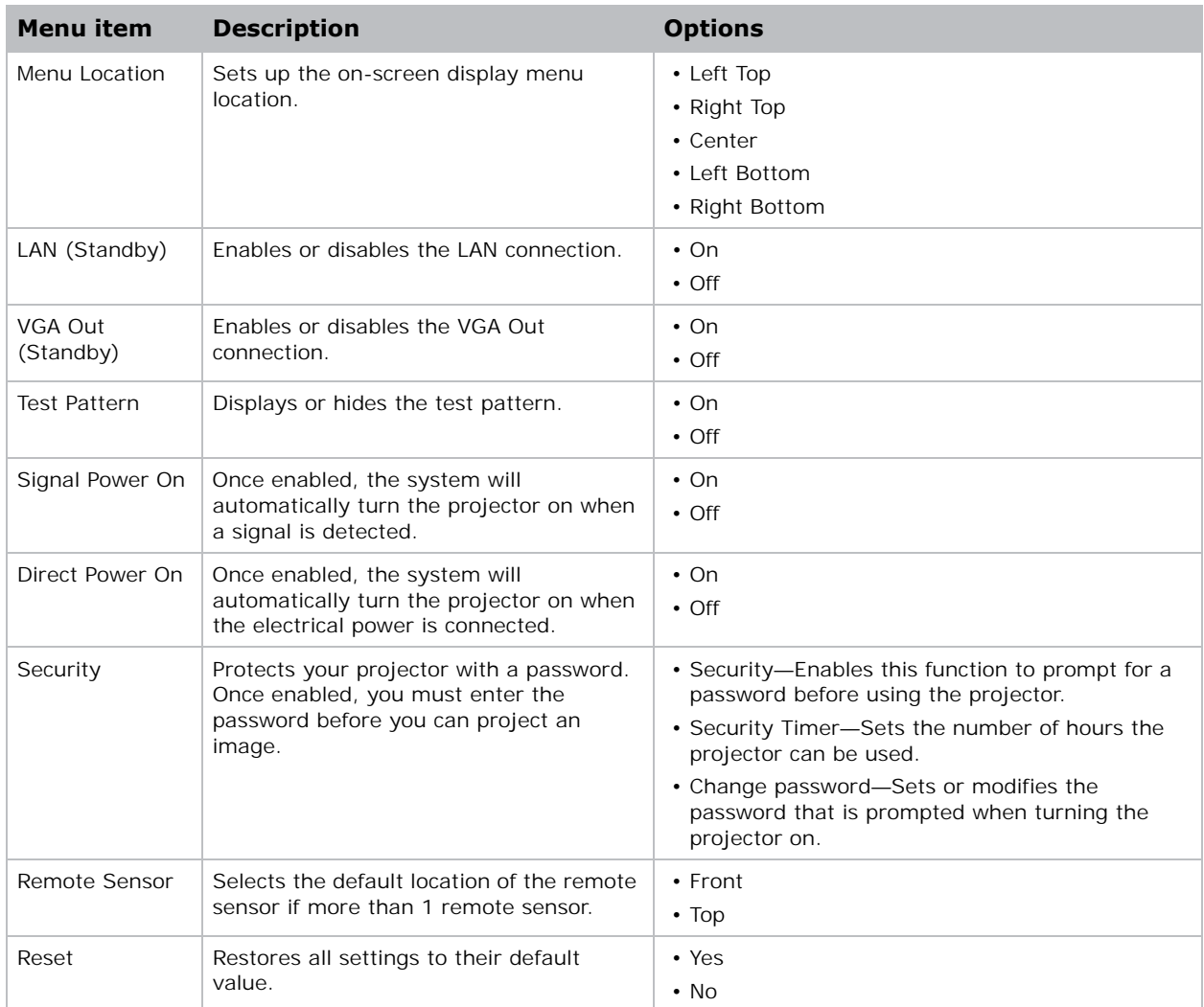

## <span id="page-31-0"></span>**Volume menu**

The Volume menu configures the volume settings.

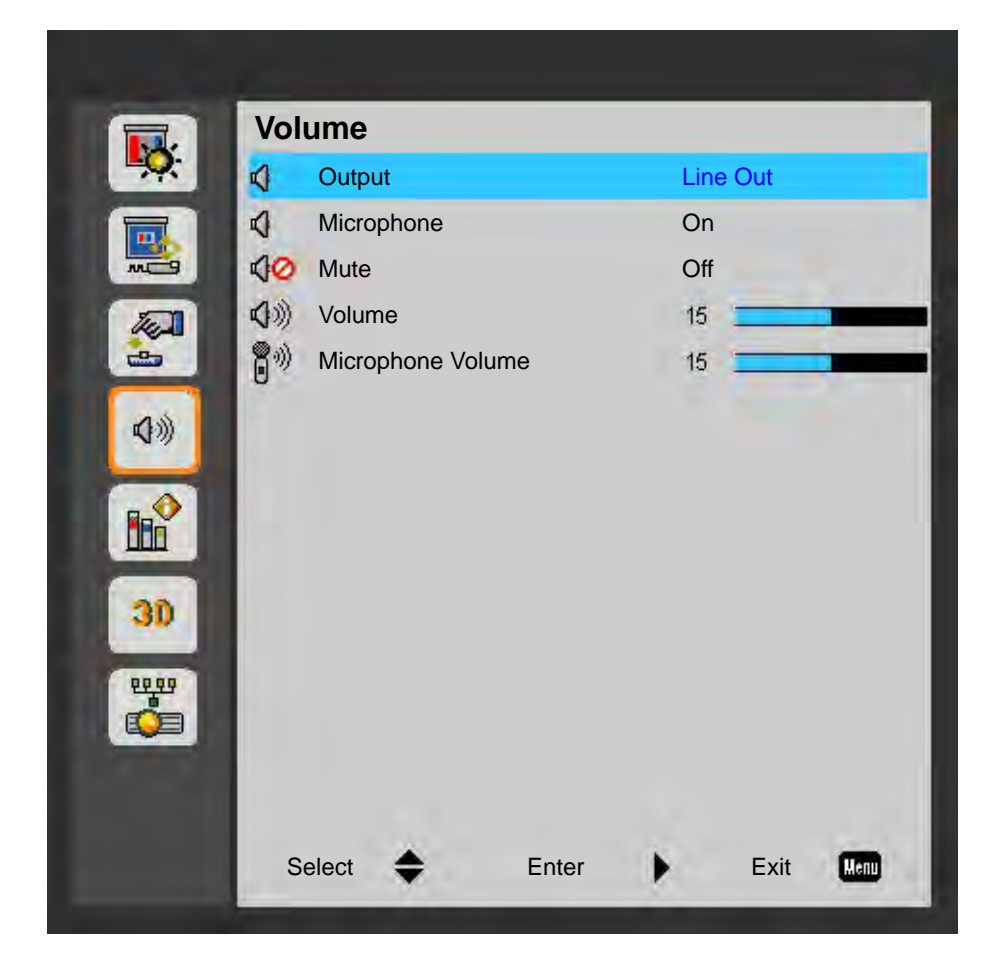

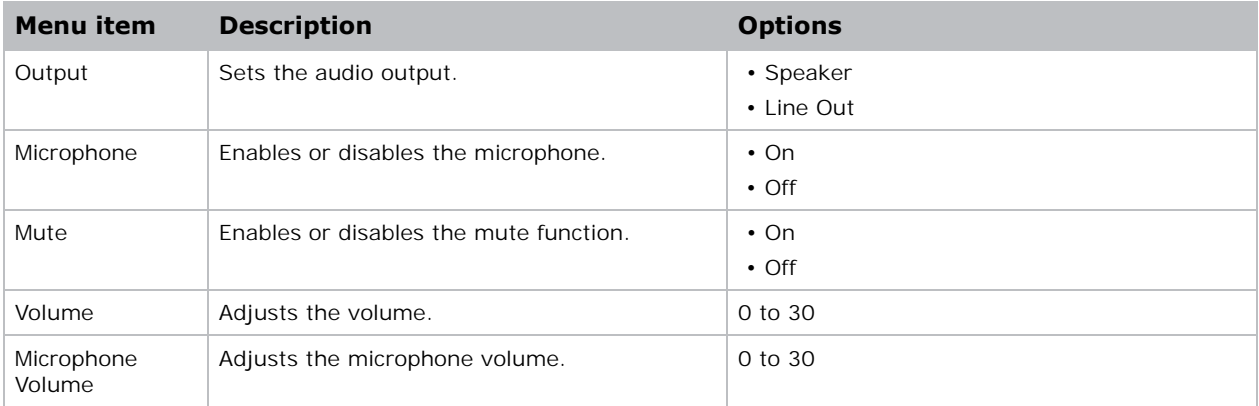

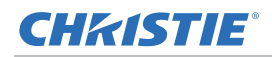

# **Options Menu**

The Options menu allows to select the logo, auto source, HDMI settings, configure auto shutdown parameters, set sleep timer, and configure other options for the projector.

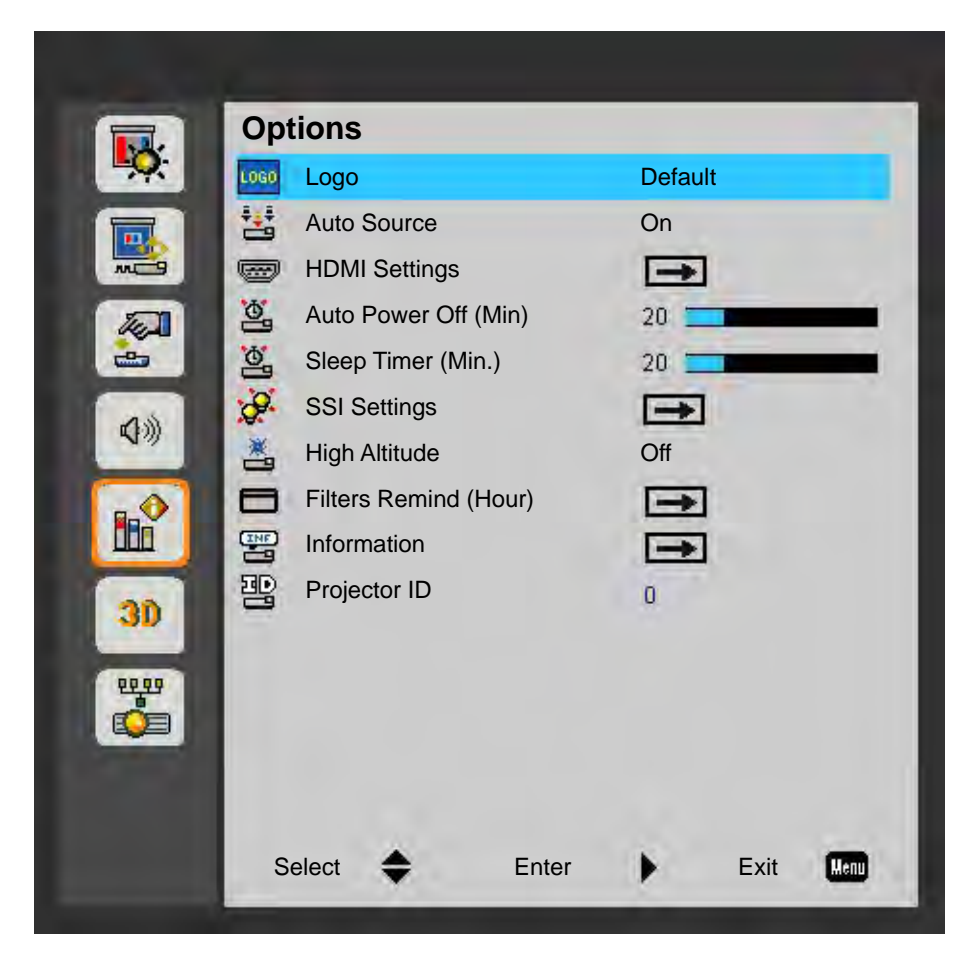

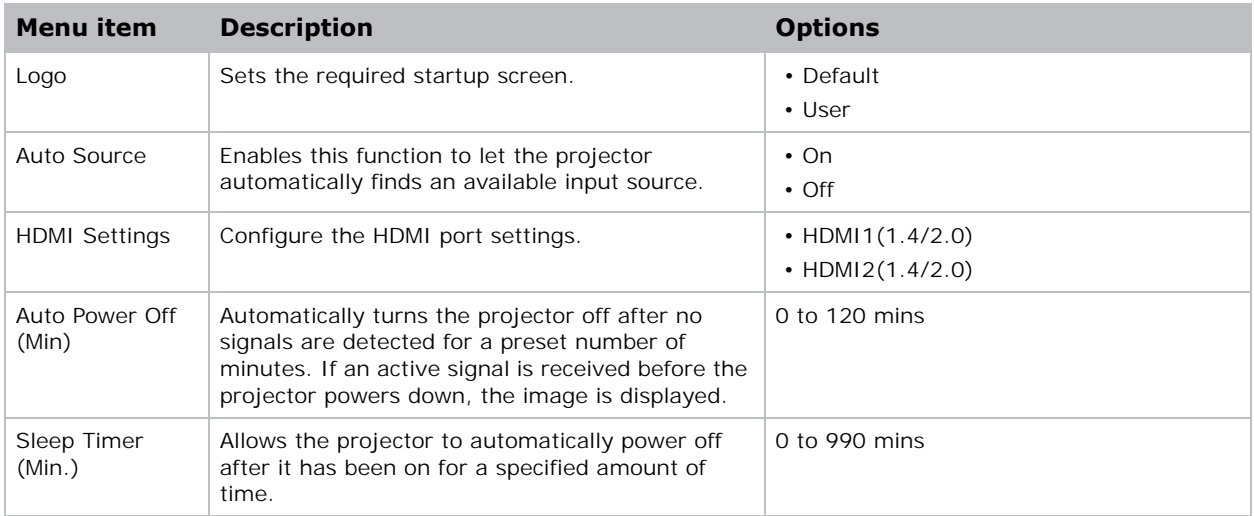

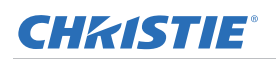

#### **Operation**

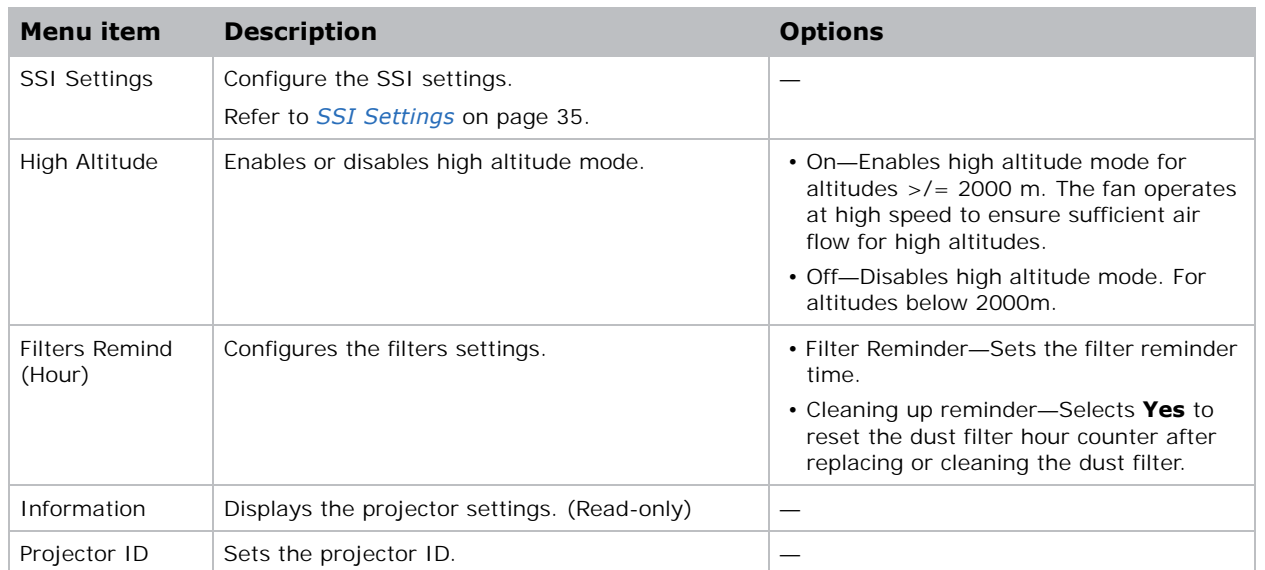

## **SSI Settings**

Configure the SSI settings.

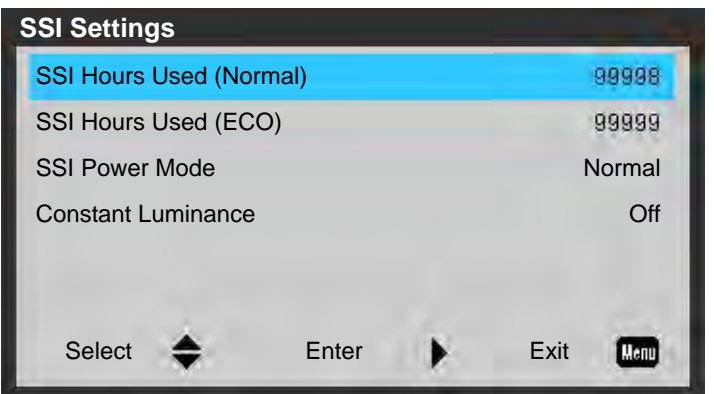

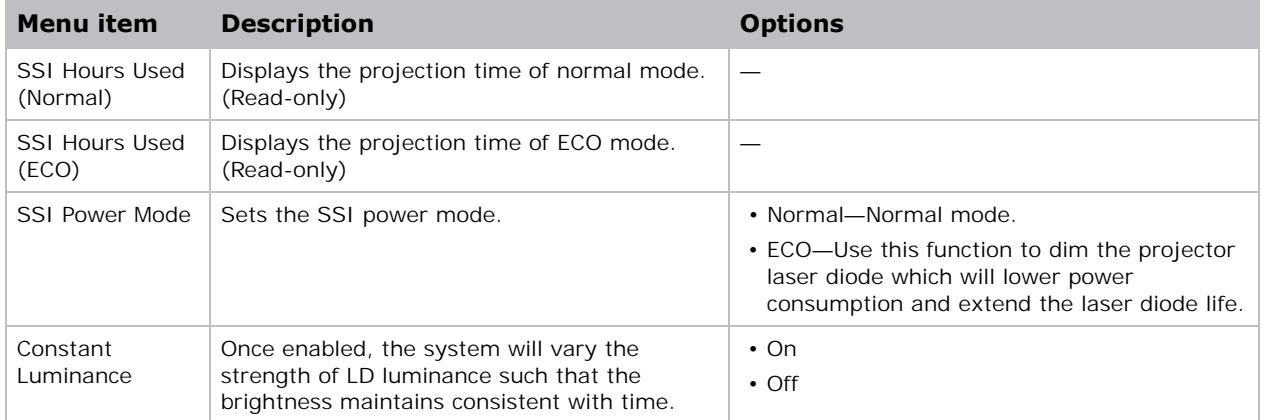

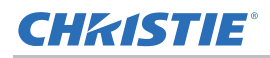

## **3D menu**

The 3D menu sets the usage of 3D function and its settings.

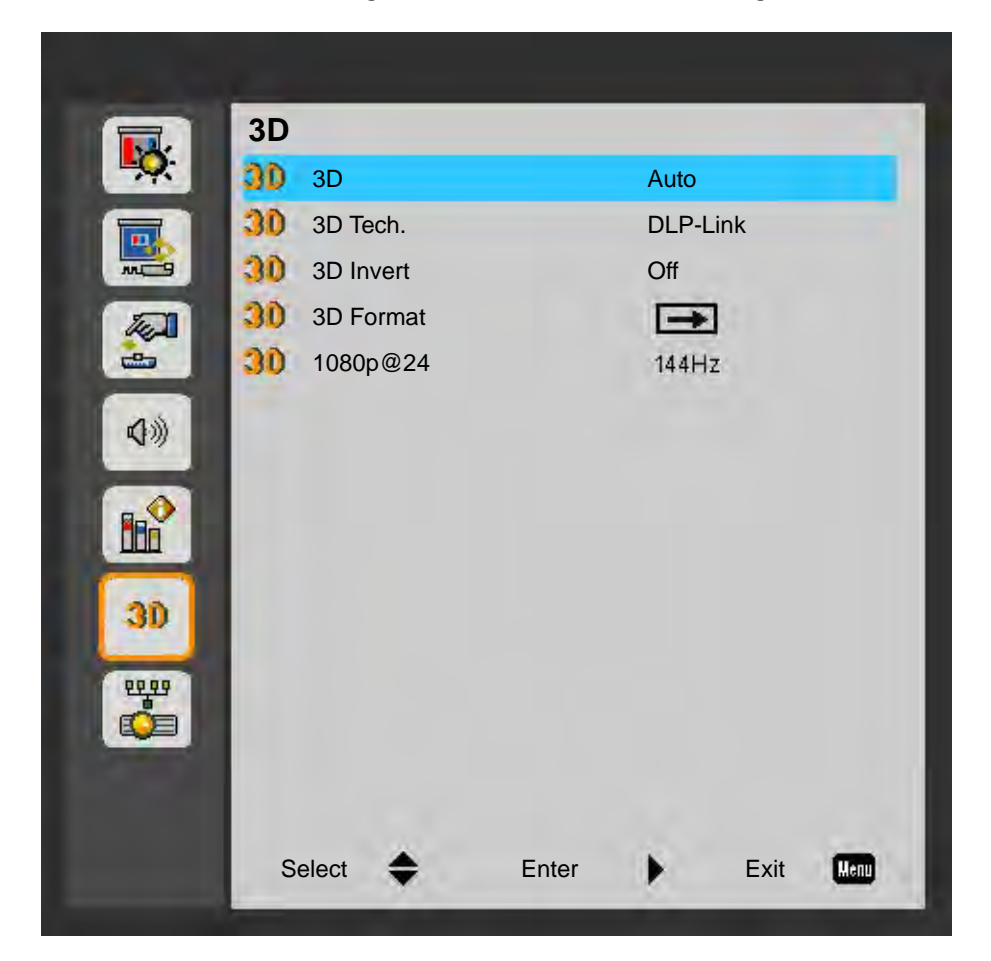

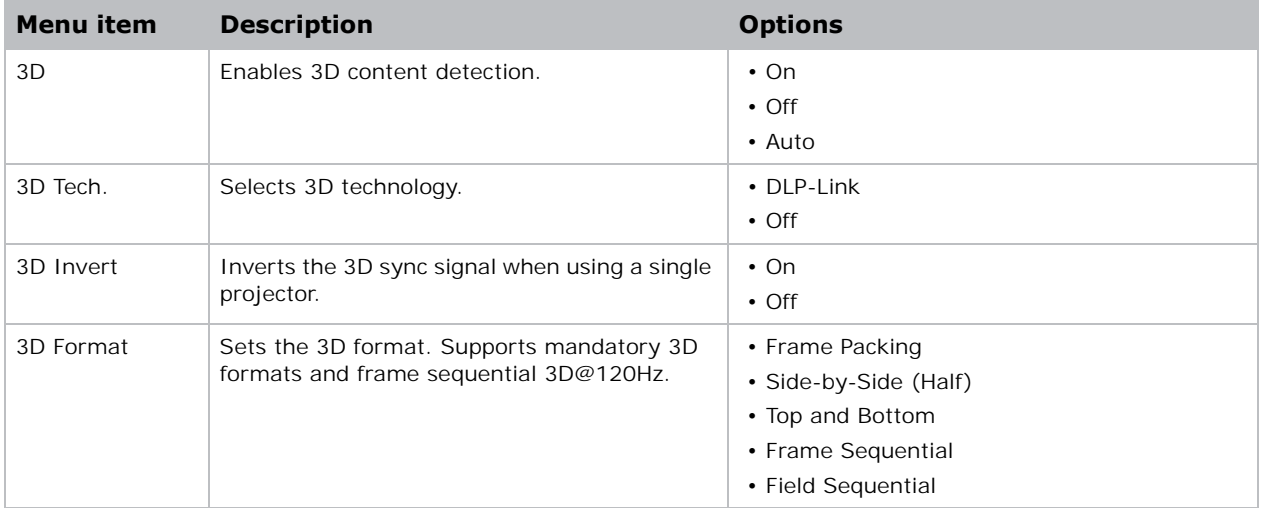

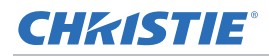

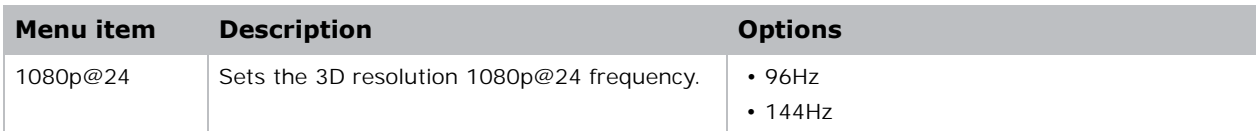

# **LAN menu**

The LAN menu configure the network parameters for the projector.

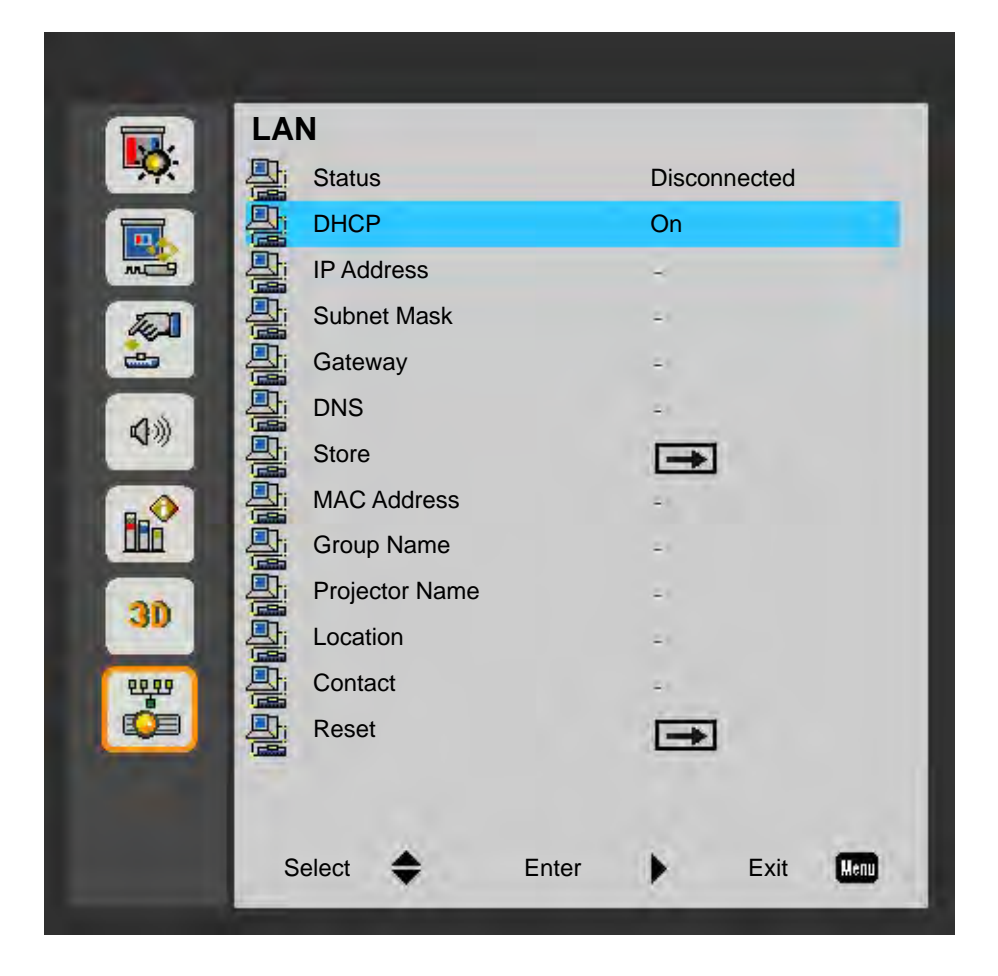

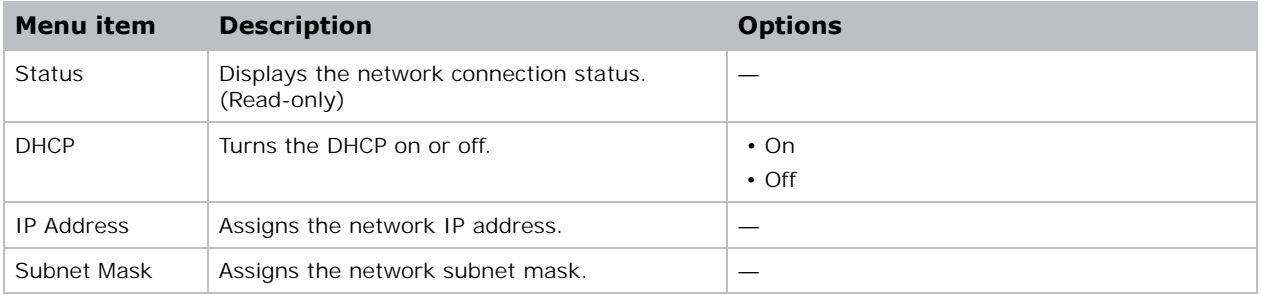

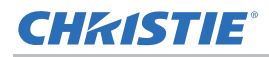

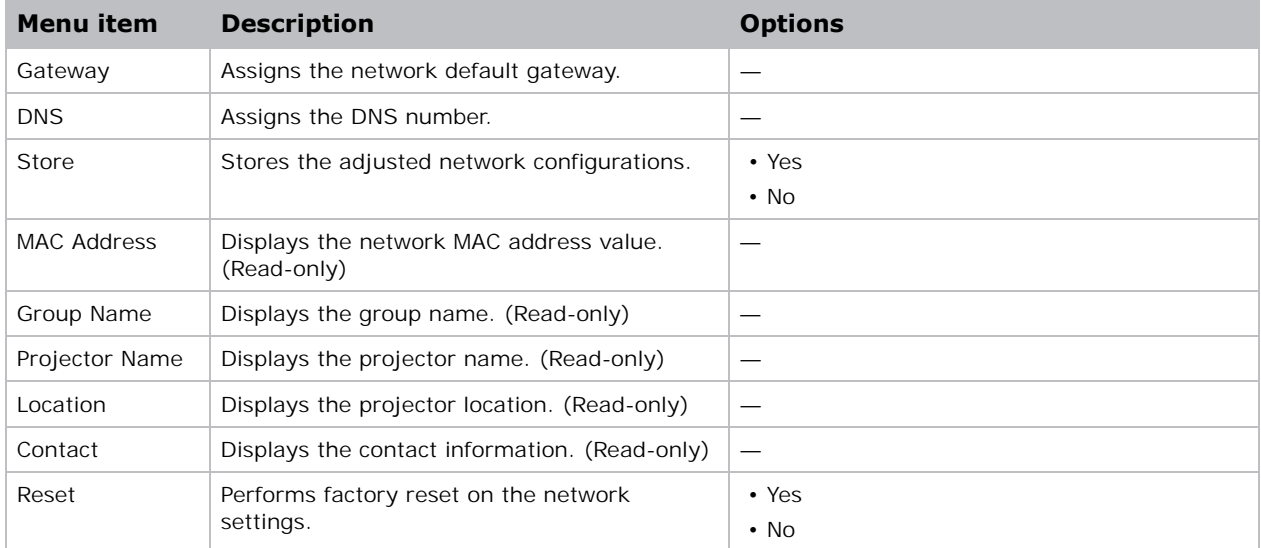

# **Using web user interface**

The web user interface provides an alternate way to access the menu functionality on the projector. You can log on to the web user interface from a computer or mobile devices.

## **System requirements**

To use the web user interface, make sure your devices and software meet the minimum system requirements.

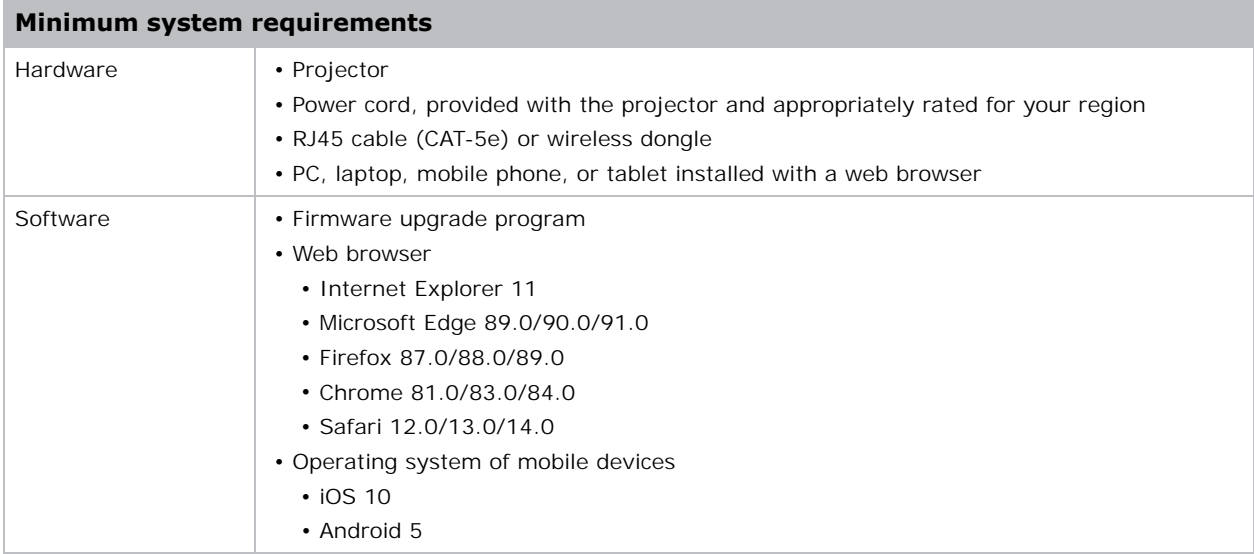

#### <span id="page-38-0"></span>**Logging on to the web user interface**

Log on to the web user interface by following the steps below.

- 1. Connect the projector to AC and power it on.
- 2. When a network is available, connect the projector and computer to the same network.
	- a. To check the projector address in a wired network, press **MENU** and go to **LAN > IP Address.**
	- b. To check the projector address in a wireless network, press **MENU** and go to **LAN > Gateway.**
- 3. If a network is not available, connect the projector to the computer with an RJ45 cable.
	- a. Set the Gateway and Subnet Mask of the computer to match the projector.
	- b. Set the IP address of the computer to match the first three numbers of the projector.

For example, if the projector IP address is 192.168.000.100, set the computer IP address to 192.168.000.xxx, where xxx is not 100.

4. Open a web browser and type the projector address in the browser address bar.

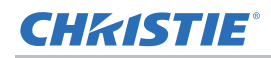

- 5. In the Username field, type the username. The default username is admin.
- 6. In the Password field, type the password. The default password is admin.
- 7. Click **Login**.

## **CHRISTIE®**

# <span id="page-40-0"></span>**Troubleshooting**

If you cann[ot resolve an issue usin](#page-17-2)g the information provided in this section, contact your reseller or service center.

# <span id="page-40-1"></span>**No image appears on screen**

The image does not appear on the screen.

#### **Resolution**

- Make sure all the cables and power connections are correctly and securely connected. See *Installation* on page 18 for more details.
- Make sure the projector is switched on. Check if the Power LED is in Blue.

# **Incorrectly displayed image**

The image is partial, is scrolling, or is otherwise incorrectly displayed.

## **Resolution**

If using a PC:

- 1. On the built-in keypad or the IR remote keypad, press **AUTO**.
- 2. Select **My Computer** > **Control Panel**.
- 3. Double-click **Display**.
- 4. Select the **Settings** tab.
- 5. Verify your display resolution setting is lower than or equal to WUXGA (1920  $\times$  1200).
- 6. Click **Advanced Properties**.
- 7. If the projector is still not projecting the entire image, change the monitor display:
	- a. Verify the resolution setting is lower than or equal to WUXGA (1920  $\times$  1200).
	- b. Switch to the **Monitor** tab.
	- c. Click **Change**.

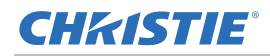

- d. Click **Show all devices**.
- e. Under the SP box, select **Standard monitor types**.
- f. Under the Models box, select the appropriate resolution mode.
- g. Verify that the resolution setting of the monitor display is lower than or equal to WUXGA  $(1920 \times 1200)$ .

If using a Notebook:

- 1. On the built-in keypad or the IR remote keypad, press **AUTO**.
- 2. Adjust resolution of the computer.
- 3. To send signal out from notebook to projector, press the keys listed below for your Notebook manufacturer (for example, [Fn]+[F4]):

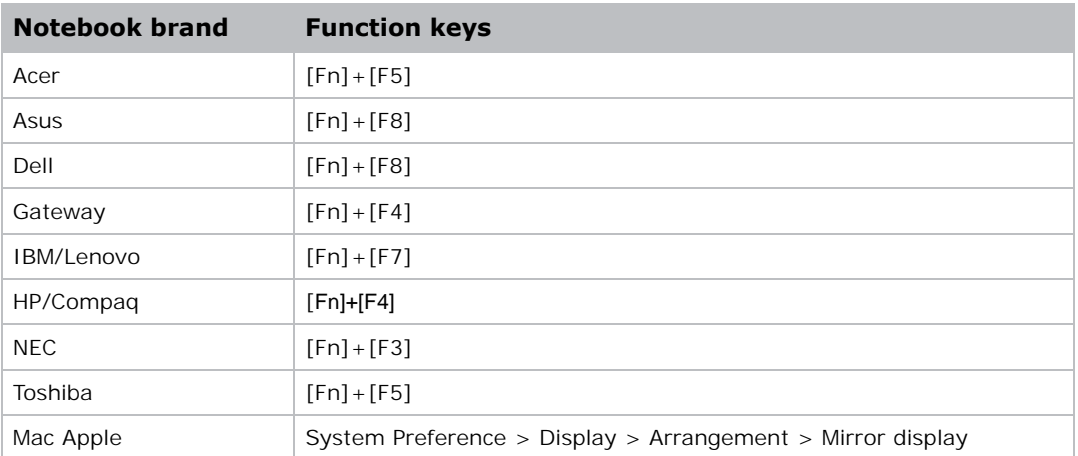

4. If you experience difficulty changing resolutions or your monitor freezes, restart all equipment including the projector.

## <span id="page-41-0"></span>**Presentation is not displayed**

The screen of the Notebook or PowerBook computer is not displaying your presentation.

#### **Details**

Some Notebook computers may deactivate their own screens when a second display device is in use. Each has a different method of reactivation.

#### **Resolution**

Refer to your computer manual for information on changing the method of reactivation.

# <span id="page-42-0"></span>**Unstable or flickering images**

The image is unstable or is flickering when projected.

#### **Resolution**

- To correct the pixels, use the Phase and Clock options.
- Change the monitor color setting on your computer.

# <span id="page-42-1"></span>**Vertical flickering bar**

The image has a vertical, flickering bar when projected.

### **Resolution**

• Check and reconfigure the display mode of your graphic card to make it compatible with the projector.

# <span id="page-42-2"></span>**Image is out of focus**

The image is out of focus on the screen.

#### **Resolution**

- Adjust the lens focus to fit the screen.
- Make sure the projection screen is between the required distance.

# <span id="page-42-3"></span>**Image is stretched**

The image is stretched when displaying a 16:9 DVD title.

## **Details**

When you play anamorphic DVD or 16:9 DVD, the projector shows the best image if the projector display mode is set to 16:9 in the on-screen display.

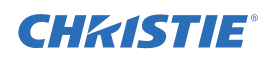

 **Troubleshooting**

#### **Resolution**

- If you play 4:3 format DVD titles, change the format to 4:3 in the projector on-screen display.
- If the image is still stretched, adjust the aspect ratio by setting the display format as 16:9 (wide) aspect ratio type on your DVD player. For more details, see *Screen menu* on page 27.

# <span id="page-43-0"></span>**Image is not the correct size**

The image is too small or too large.

#### **Resolution**

- Adjust the lens zoom to fit.
- Change the position of the projector.

# **Connection fail when DHCP on**

IP address shows 0.0.0.0 when DHCP is on.

#### **Resolution**

- Make sure RJ45 cable is connected correctly and securely to the projector and the network device.
- Check if there is a DHCP server in this network.
- After checking the steps above, refresh the network setting by turning DHCP off and turning back on.
- Contact your IT engineer if the steps above cannot resolve the network issue.

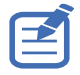

• Turning off DHCP returns back to default setting if DHCP on fails.

# <span id="page-44-0"></span>**Connection fail with new IP address**

User cannot control the projector after setting up the new IP address manually.

#### **Resolution**

- Make sure RJ45 cable is connected correctly and securely to the projector and the network device.
- Make sure the IP address of projector and the controlling device are set to the same region with different IP addresses.
- Connect the projector directly to the computer. If it is successfully connected, check the network environment.
- Make sure every device has a unique IP address.
- Contact your network engineer if the steps above cannot resolve the network issue.

## **CHRISTIE®**

# <span id="page-45-0"></span>**Specifications**

Learn about the product specifications. Due to continuing research, specifications are subject to change without notice.

# <span id="page-45-1"></span>**Inputs**

The following table details the inputs for DWU500S. RB in the Resolution column indicates reduced blanking.

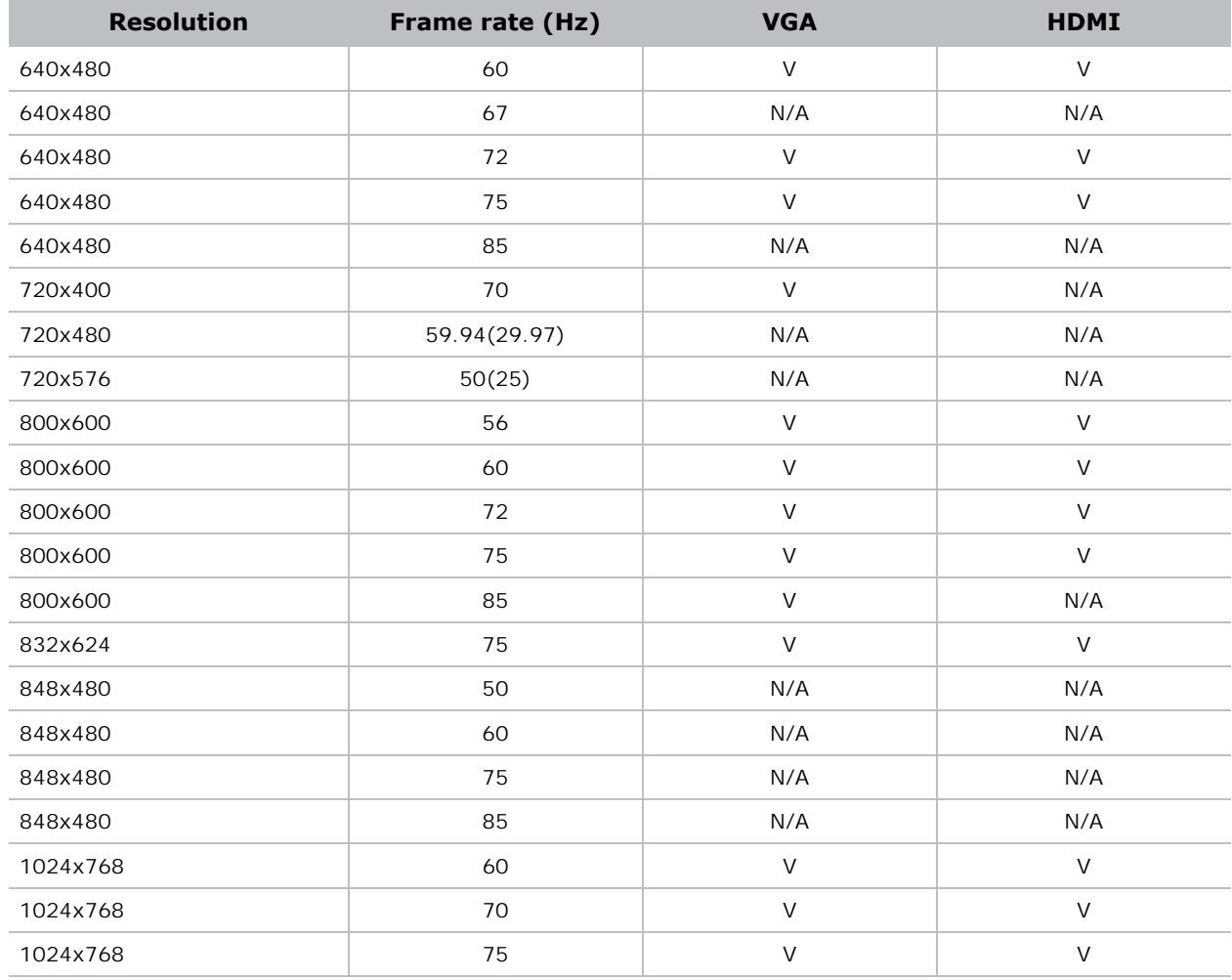

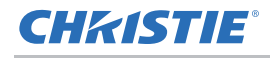

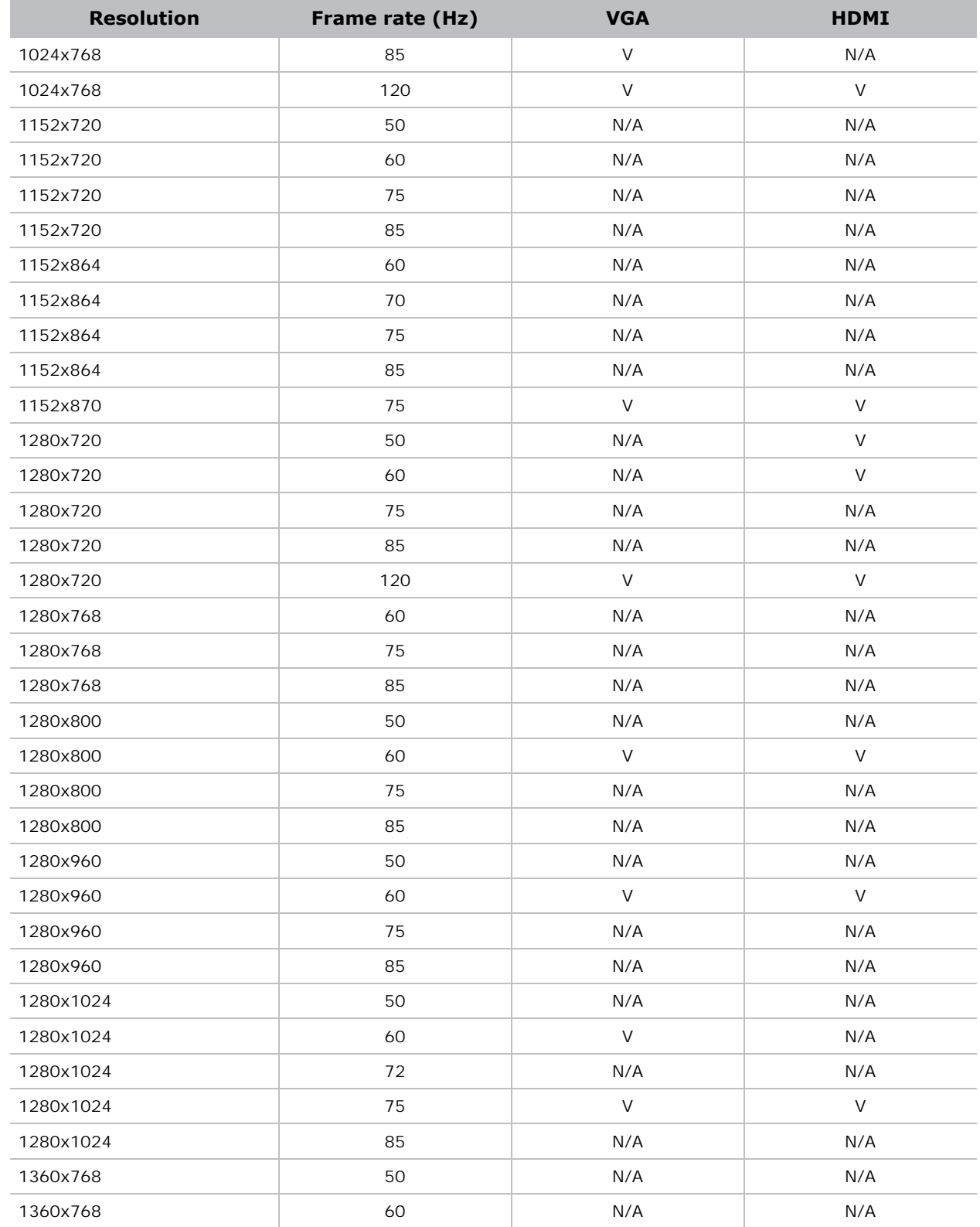

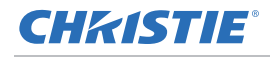

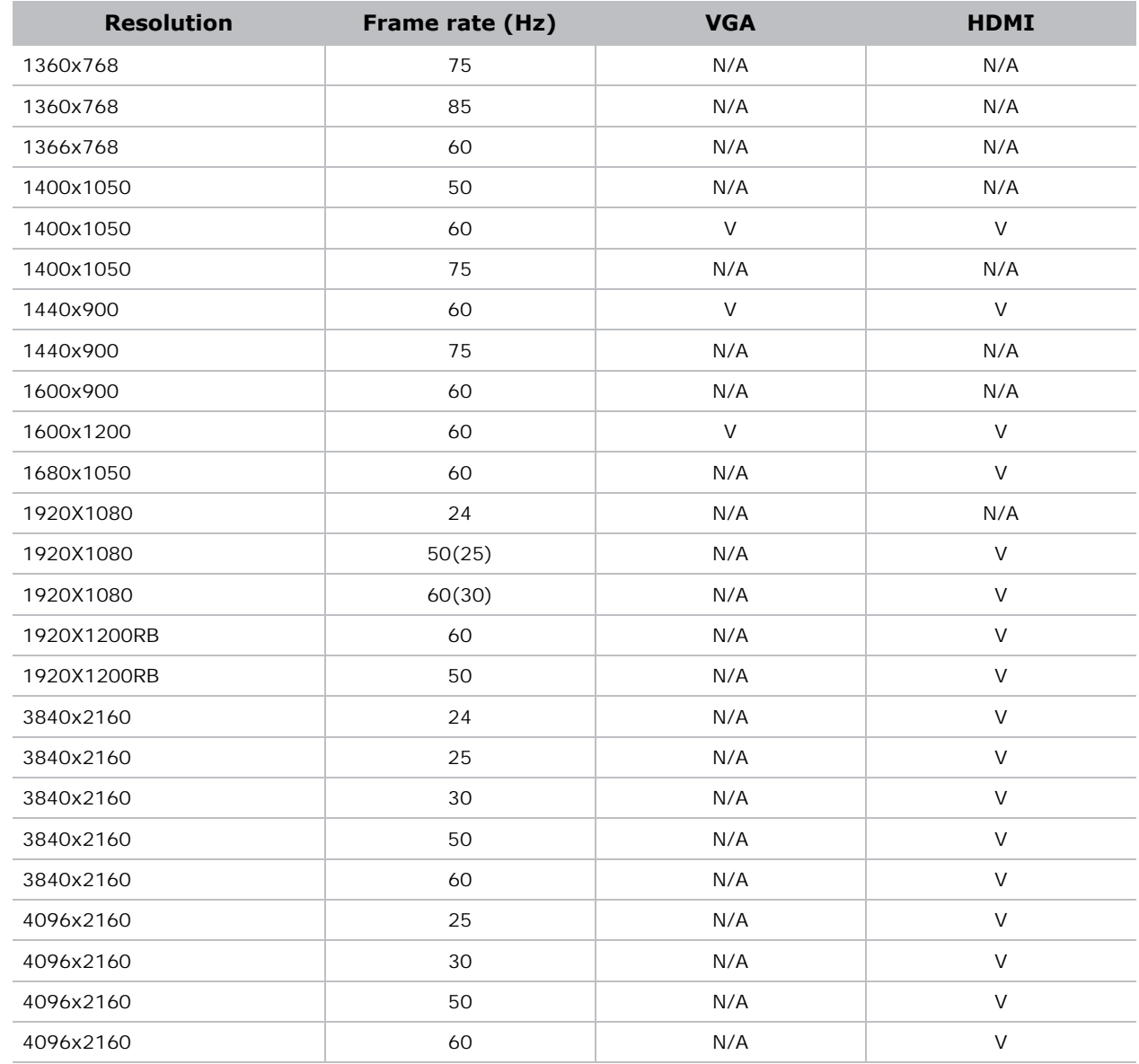

## **CHRISTIE®**

# <span id="page-48-0"></span>**Key features**

- WUXGA 0.67"  $1920 \times 1200$  resolution
- Uses Digital Light Processing (DLP) technology from Texas Instruments
- 4,500 ANSI lumens (typical)
- f/2.4 with Concave mirror, with throw-ratio TR0.25
- Laser-phosphor (LaPh) light source
- The projector can be operated using any of the following:
	- Built-in keypad
	- Infrared (IR) remote control
	- 4-corner adjustment in the on-screen display (OSD)
- Maximum product weight: 5.8 kg (12.8 lbs)

# <span id="page-49-0"></span>**List of components**

This projector comes with all the items listed below. Check to make sure your package is complete. If anything is missing, contact your dealer.

- IR remote control (P/N: 003-005519-XX)
- AC power cord
- Product Safety Guide

Due to the difference in applications for each country, some regions may have different accessories. The following accessory is available for the projector:

• Wall Mount - Silver + white (P/N: 140-147103-XX)

# <span id="page-49-1"></span>**Physical specifications**

Learn the dimensions and weight of the projector.

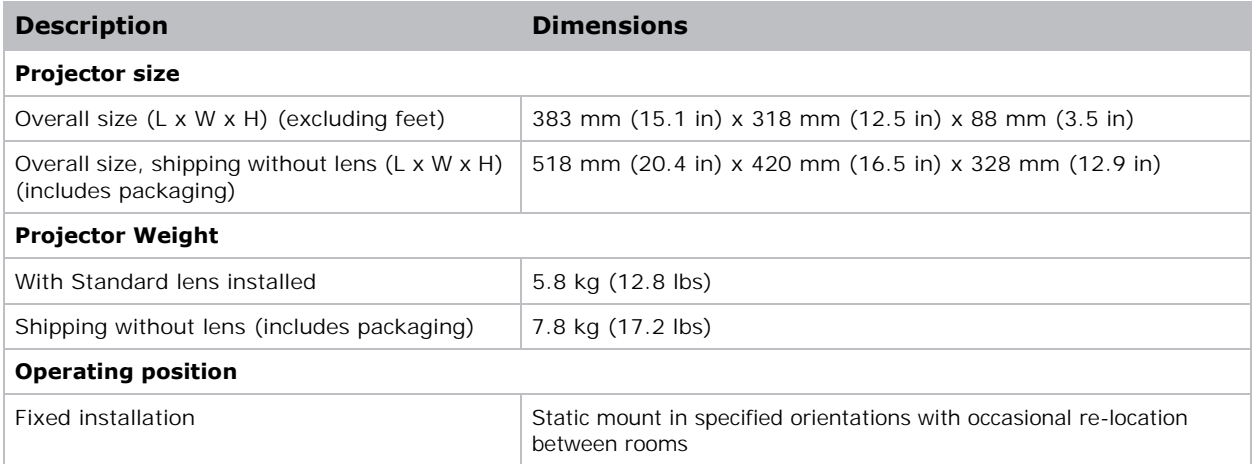

# <span id="page-50-0"></span>**Physical operating environment**

Provides specifications for the operating environment.

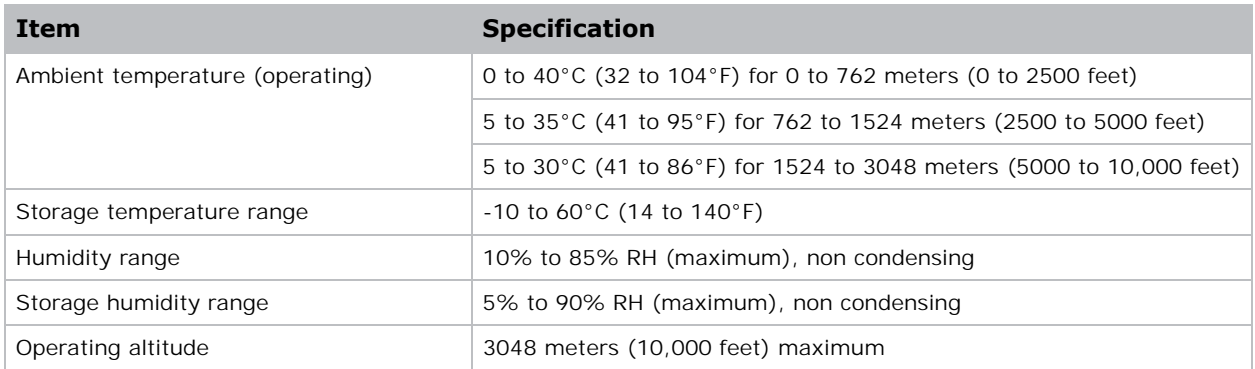

# <span id="page-50-1"></span>**Power requirements**

Learn the power requirements for the projector.

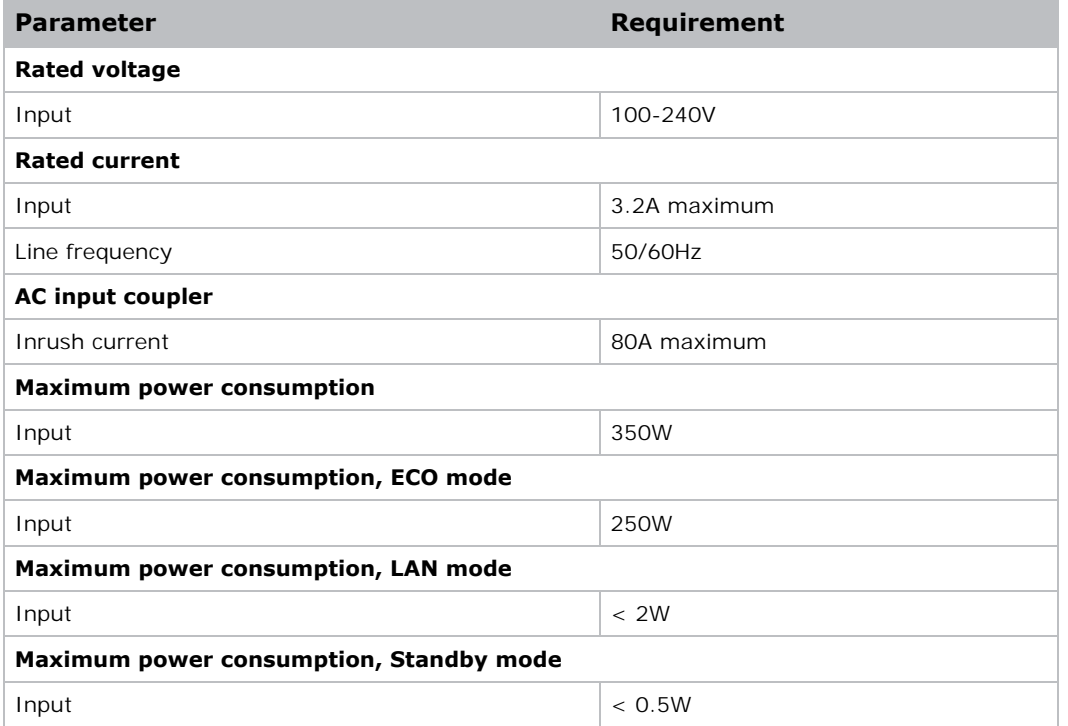

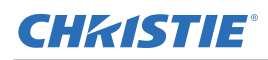

# <span id="page-51-0"></span>**Regulatory**

This product conforms to the following regulations related to product safety, environmental requirements and electromagnetic compatibility (EMC).

## **Safety**

- CAN/CSA-C22.2 No. 62368-1-14
- UL 63268-1
- IEC 60950-1 and IEC 62368-1
- EN 62368-1

#### <span id="page-51-1"></span>**Laser Safety**

- EU IEC 60825-1 2014 (3rd)
- EU IEC 62471-5 2015
- FDA CDRH CFR 1040.10
- FDA CDRH CFR 1040.11

### <span id="page-51-2"></span>**Electro-Magnetic Compatibility**

#### **Emissions**

- FCC CFR47, Part 15, Subpart B/ANSI C63.4, Class A Unintentional Radiators
- CISPR32/EN55032 Class A Information Technology Equipment
- ICES/NMB003 (A) Information Technology Equipment

#### **Immunity**

• CISPR 35/EN55035 EMC Requirements - Information Technology Equipment

#### <span id="page-51-3"></span>**Environmental**

- The product conforms to:
	- EU Directive (2011/65/EU) on the restriction of the use of certain hazardous substances (RoHS) in electrical and electronic equipment and the applicable official amendment(s).
	- EU Regulation (EC) No. 1907/2006 on the registration, evaluation, authorization and restriction of chemicals (REACH) and the applicable official amendment(s).
	- EU Directive (2012/19/EU) on waste and electrical and electronic equipment (WEEE) and the applicable official amendment(s).
	- China Ministry of Information Industry Order No.39 (02/2006) on the control of pollution caused by electronic information products, the hazardous substances concentration limits (SJ/T11363-2006), and the applicable product marking requirement (SJ/T11364-2006).

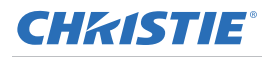

## <span id="page-52-0"></span>**Marking**

- This product conforms to all relevant Canadian, US, and European directives, standards, safety, health and environmental concerns. International packaging recycling marks conform to:
	- EU Directive (2012/19/EU) on waste and electrical and electronic equipment (WEEE).
	- EU Directive (94/62/EC) on packaging and packaging waste.
	- China packaging recycling mark standard (GB18455-2001).

# <span id="page-52-1"></span>**Federal Communications Commission (FCC) warning**

• The product has been tested and found to comply with the limits for a Class A digital device, pursuant to Part 15 of the FCC Rules. These limits are designed to provide reasonable protection against harmful interference when the product is operated in a commercial environment. The product generates, uses, and can radiate radio frequency energy and, if not installed and used in accordance with the instruction manual, may cause harmful interference to radio communications. Operation of the product in a residential area is likely to cause harmful interference in which case the user will be required to correct the interference at the user's own expense.

# <span id="page-52-2"></span>**Notice: Canadian users**

• This Class A digital apparatus complies with Canadian ICES-003.

# <span id="page-52-3"></span>**Remarque à l'intention des utilisateurs canadiens**

• Cet appareil numerique de la classe A est conforme a la norme NMB-003 du Canada.

# <span id="page-52-4"></span>**Declaration of Conformity for EU countries**

- EMC Directive 2014/30/EU (including amendments)
- Low Voltage Directive 2014/35/EU
- Radio Equipment Directive (RED) 2014/53/EU (if product has RF function)
- RoHS Directive 2011/65/EU

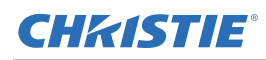

# <span id="page-53-0"></span>**CE Notice**

• This product is herewith confirmed to comply with the requirements set out in the Council Directives on the Approximation of the laws of the Member States relating to Electromagnetic Compatibility Directive 2004/108/EEC.

#### **Warning**

- This product must not be used in residential areas.
- This product may cause interference if used in residential areas.
- Such use must be avoided unless the user takes special measures to reduce electromagnetic emissions to prevent interference to the reception of radio and television broadcasts.

# <span id="page-54-0"></span>**On-screen display tree**

The following table provides the on-screen display menu.

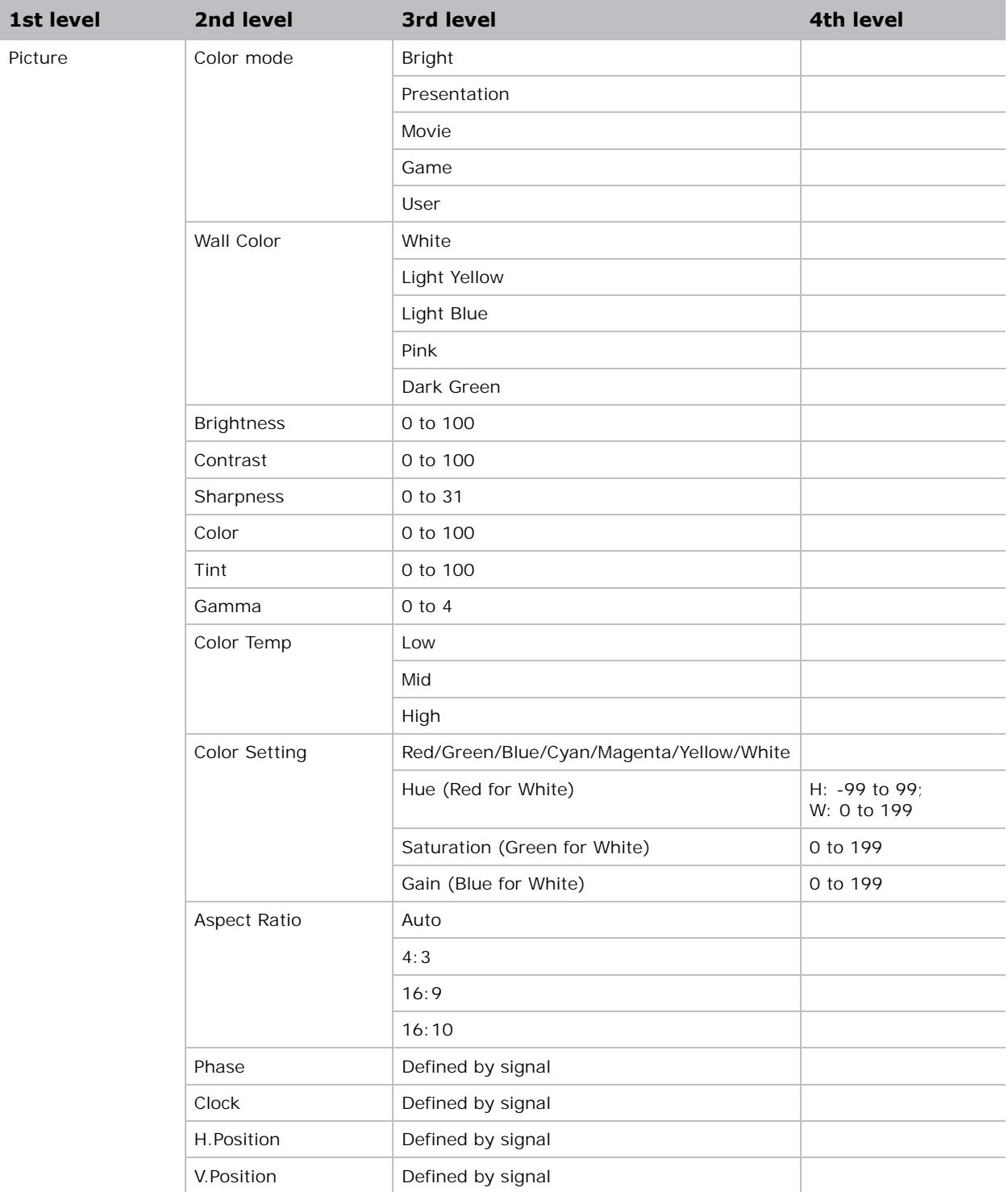

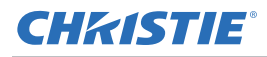

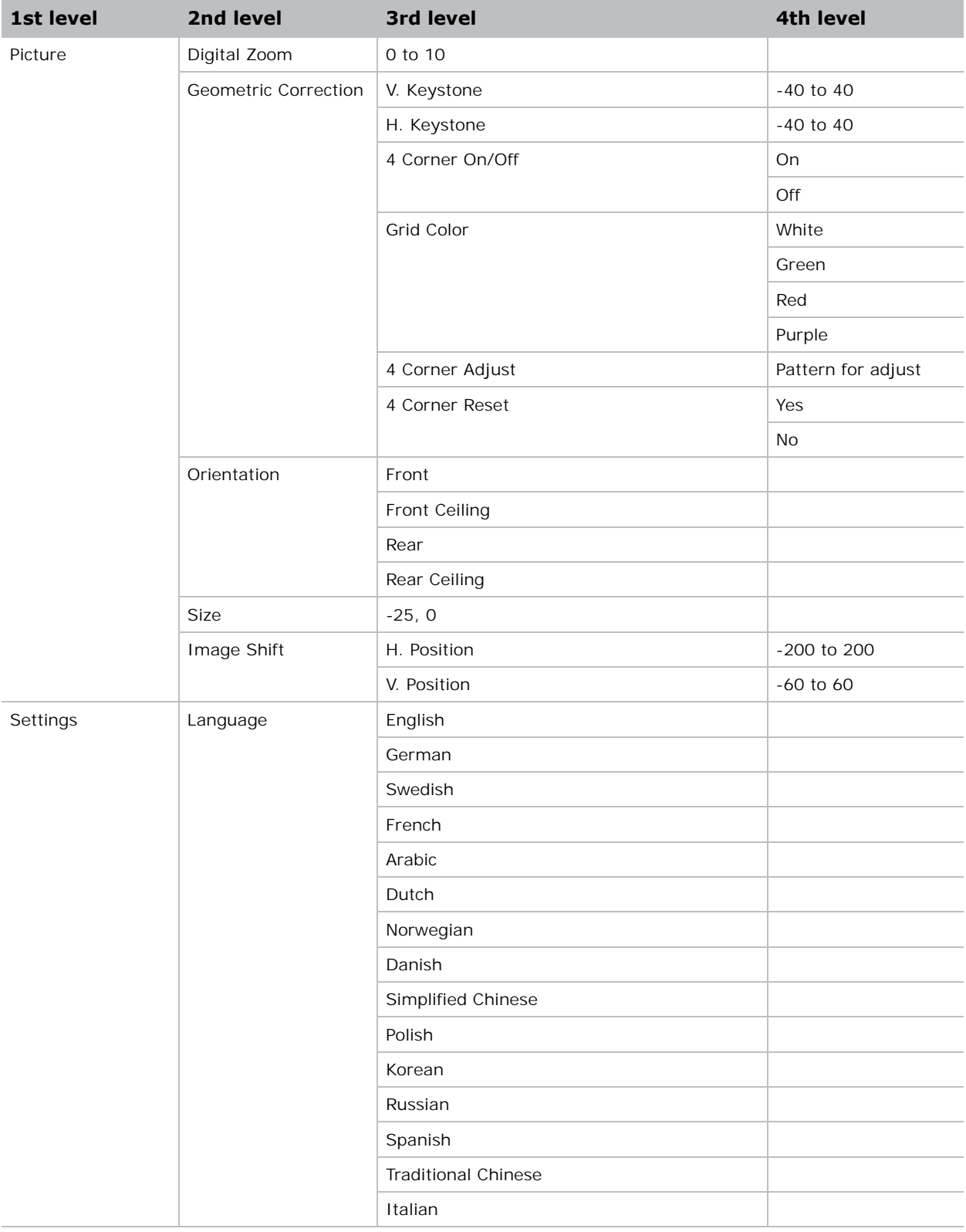

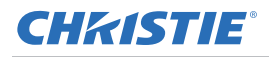

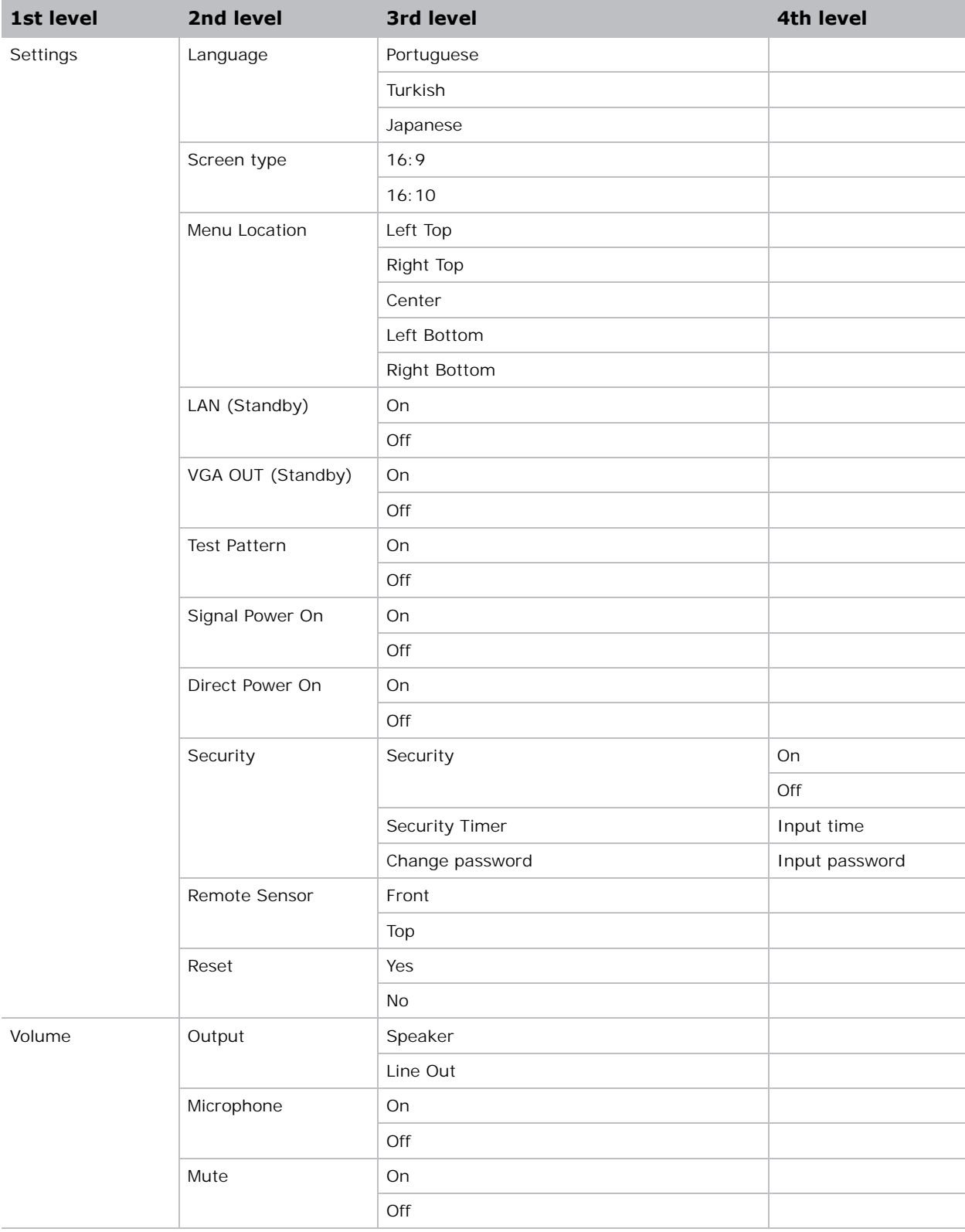

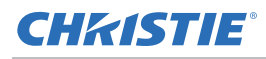

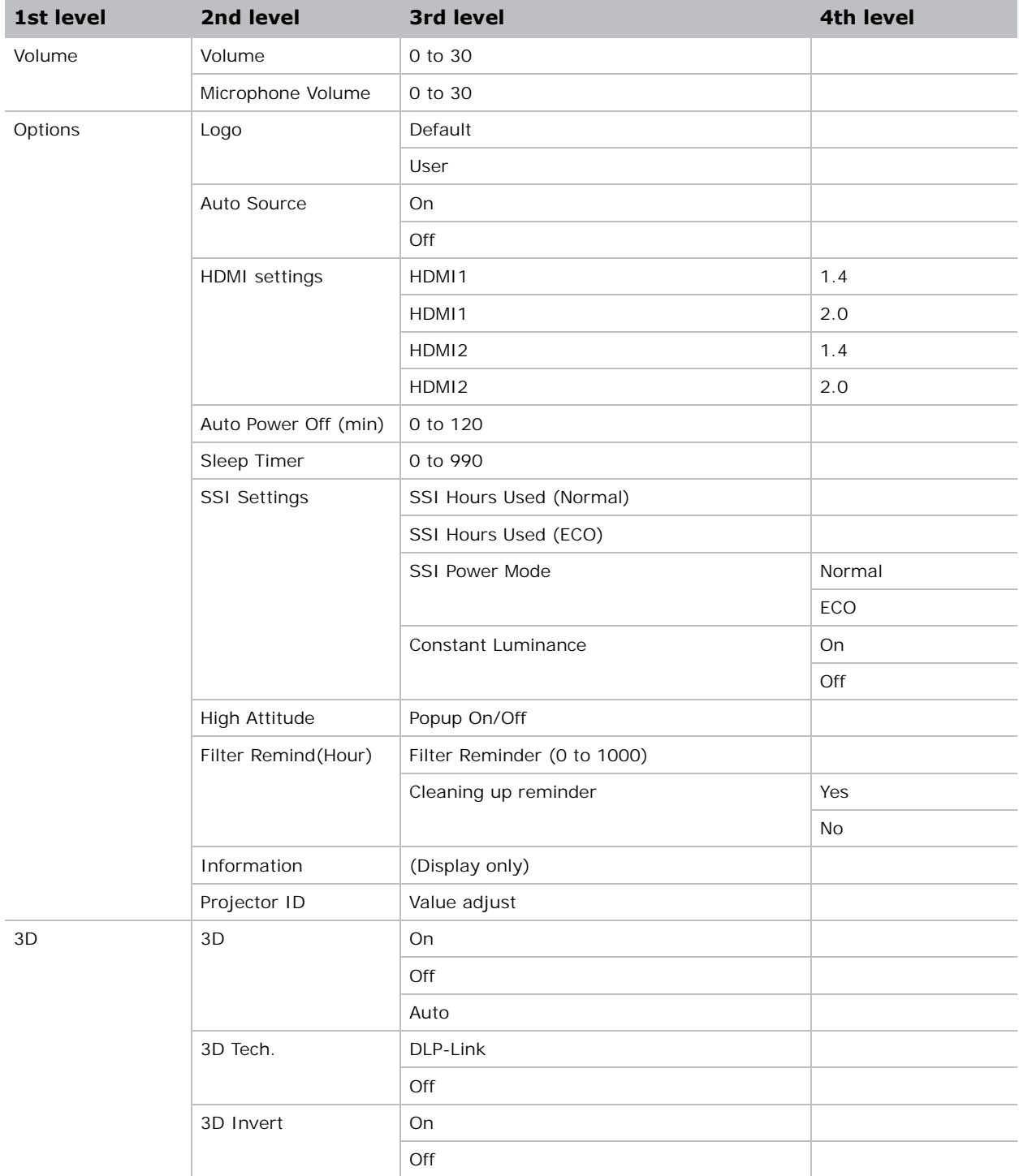

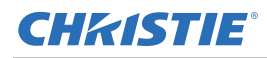

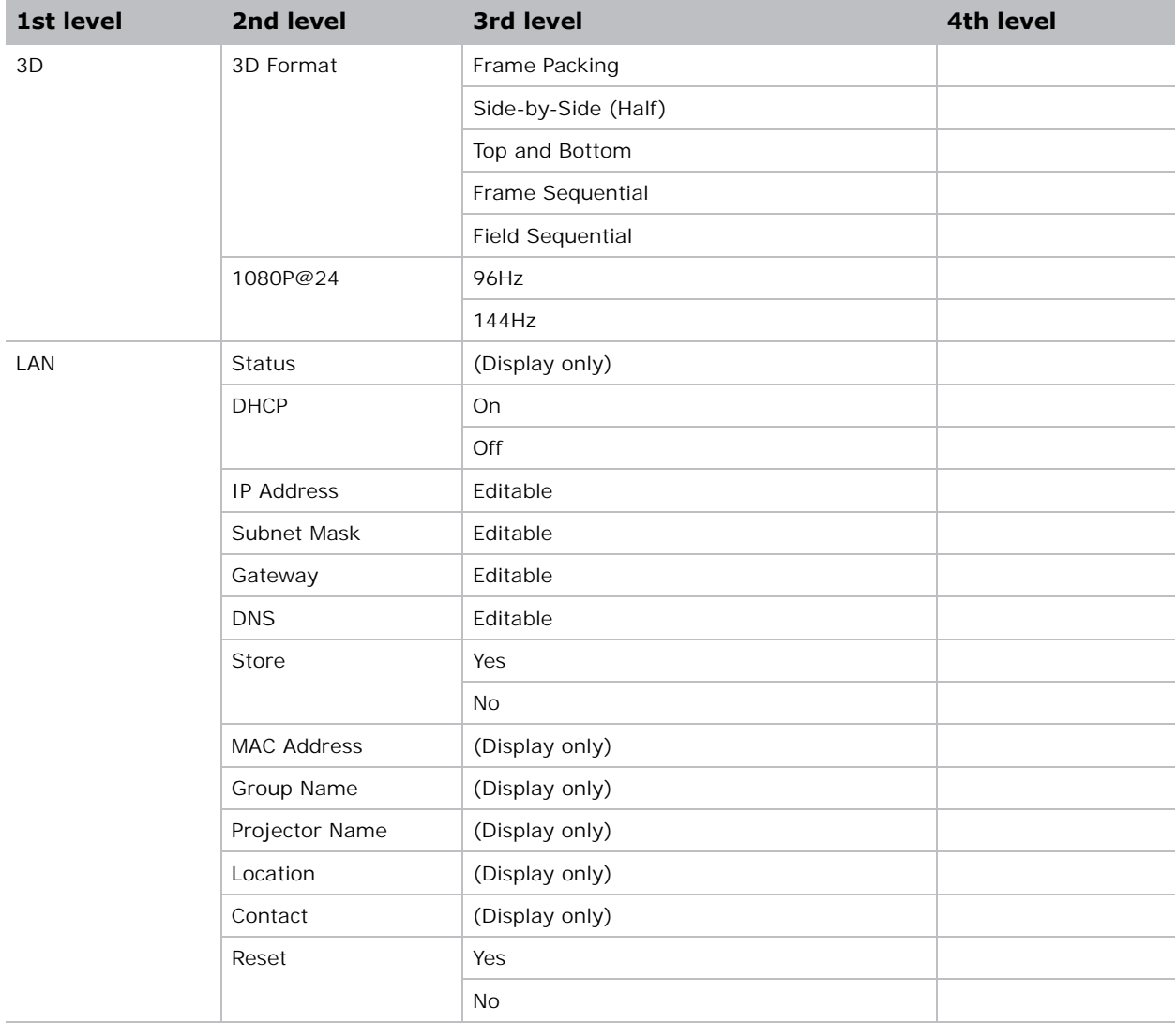